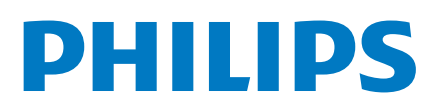

**Professional** Display Solutions

2214 Series

# Käyttöopas

43BFL2214/12 50BFL2214/12 55BFL2214/12 65BFL2214/12 70BFL2214/12 75BFL2214/12

## **Sisällys**

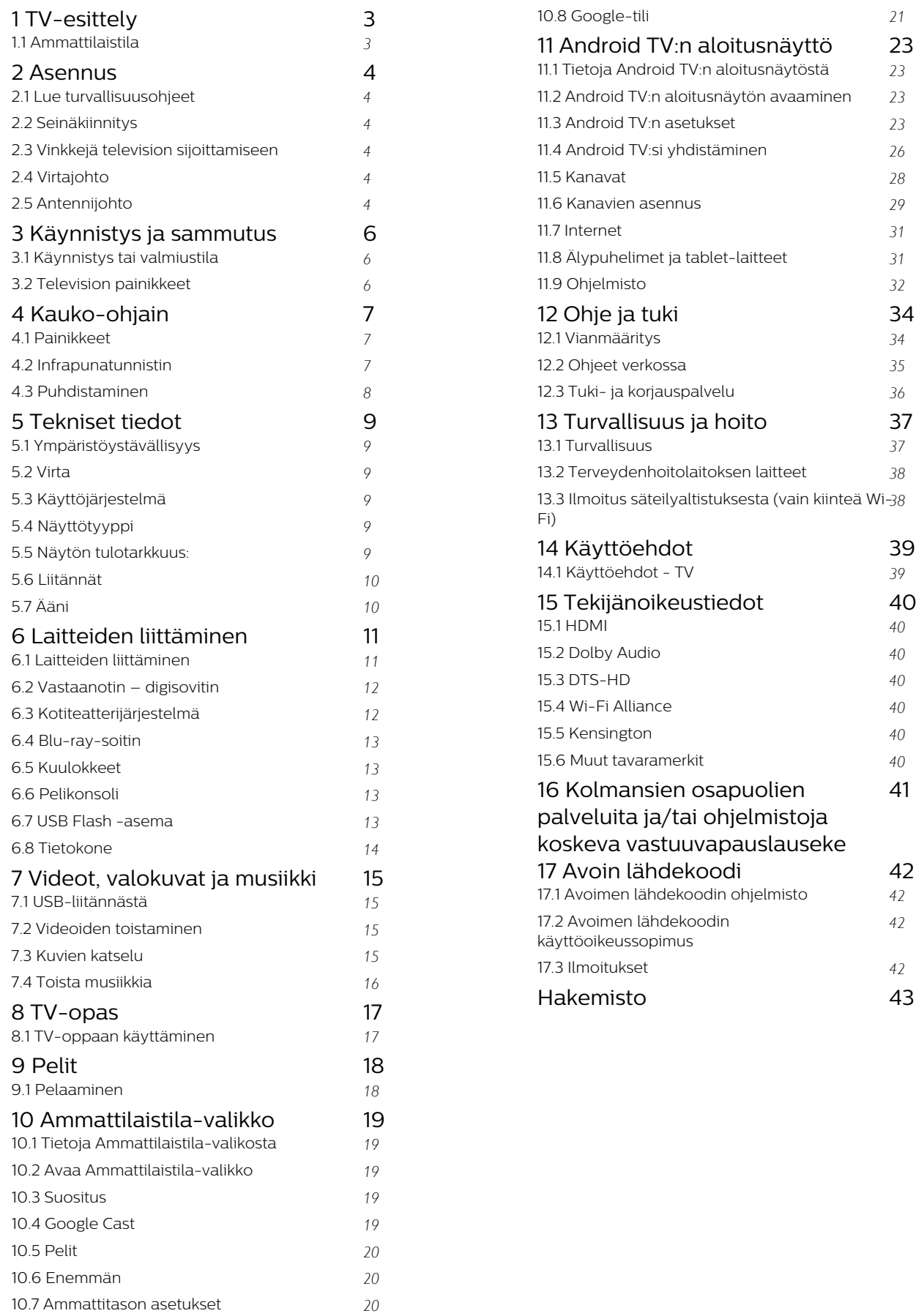

*[41](#page-40-0)*

*[42](#page-41-2)*

## <span id="page-2-0"></span> $\overline{1}$ TV-esittely

## <span id="page-2-1"></span> $\overline{1.1}$ Ammattilaistila

## Toiminta

Ammattilaistilassa voit käyttää monia erikoisasetuksia, jotka mahdollistavat television tilan hallinnan tai antavat käyttöösi lisätoimintoja.

Ammattilaistila tehostaa television hallintaa esimerkiksi hotelleissa, risteilyaluksilla, stadioneilla tai liiketiloissa.

Jos käytät televisiota kotona, ammattilaistila kannattaa poistaa käytöstä.

Lisätietoja ammattilaistilasta on asennusoppaassa.

## <span id="page-3-6"></span><span id="page-3-0"></span>5 Asennus

### <span id="page-3-1"></span> $\overline{21}$

## Lue turvallisuusohjeet

<span id="page-3-3"></span>Lue turvallisuusohjeet ennen television käyttämistä.

## <span id="page-3-2"></span> $\overline{22}$ Seinäkiinnitys

Television voi kiinnittää seinään VESA-yhteensopivilla kiinnikkeillä (myydään erikseen). Käytä tätä VESA-koodia, kun valitset TV:n seinätelineen: . .

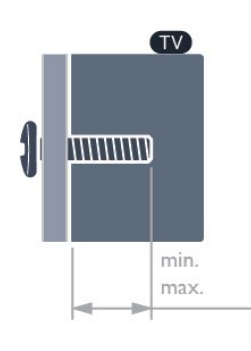

#### <span id="page-3-4"></span>• 43BFL2214

VESA MIS-F 100x200, M6 (vähintään 6 mm, enintään 8 mm) • 50BFL2214 VESA MIS-F 200x100, M6 (vähintään 18 mm, enintään 22 mm) • 55BFL2214 VESA MIS-F 200x100, M6 (vähintään 10 mm, enintään 20 mm) • 65BFL2214 VESA MIS-F 200x200, M6 (vähintään 12 mm ja enintään 18 mm) • 70BFL2214 VESA MIS-F 300x300, M8 (vähintään 12 mm, enintään: 25 mm) • 75BFL2214 VESA MIS-F 300x300, M8 (vähintään 12 mm, enintään: 25 mm)

#### <span id="page-3-5"></span>Valmistelu

Varmista, että metalliruuvit, joilla TV kiinnitetään VESAyhteensopivaan kiinnikkeeseen, menevät kierreholkkeihin noin 10 mm:n syvyyteen.

#### Varoitus

Television kiinnittäminen seinälle on vaativa työ, joka on syytä jättää ammattilaisten tehtäväksi. Television seinäkiinnityksen on vastattava television painon

mukaisia turvastandardeja. Lue turvallisuusohjeet ennen television sijoittamista paikalleen. TP Vision Europe B.V. ei vastaa virheellisestä kiinnityksestä tai kiinnityksestä aiheutuvista onnettomuuksista tai vahingoista.

## 2.3 Vinkkejä television sijoittamiseen

• Sijoita televisio paikkaan, jossa kuvaruutuun ei kohdistu suoraa valoa.

• Ihanteellinen television katseluetäisyys on kolme kertaa TV-ruudun lävistäjä (tuumamitta). Silmien pitäisi olla istuttaessa samalla tasolla kuvaruudun keskikohdan kanssa.

#### Huomautus:

Pidä TV-laite etäällä pölyä tuottavista lähteistä. Suosittelemme pyyhkimään pölyn TV-laitteesta säännöllisesti.

## $\overline{24}$ Virtajohto

- Liitä virtajohto TV:n takaosan POWER-liitäntään.
- Varmista, että virtajohto on liitetty kunnolla liitäntään.

• Varmista, että pistorasiaan liitettyyn pistokkeeseen pääsee aina käsiksi.

• Irrota virtajohto aina vetämällä pistokkeesta, ei johdosta.

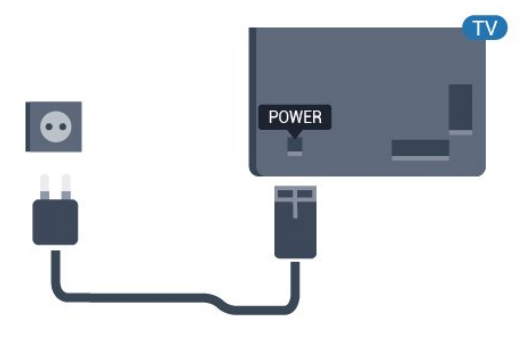

## $\overline{2.5}$ Antennijohto

Liitä antennipistoke kunnolla television takaosassa olevaan antenniliitäntään.

Voit liittää oman antennin tai voit liittää television antennijärjestelmään. Käytä IEC Coax 75 Ohm RF -antenniliitäntää.

Käytä tätä antenniliitäntää DVB-T- ja DVB-C

-tulosignaaleille.

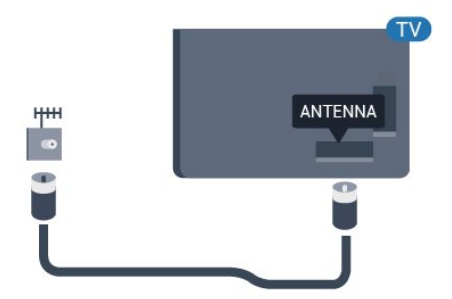

## <span id="page-5-3"></span><span id="page-5-0"></span> $\overline{z}$ Käynnistys ja sammutus

## <span id="page-5-1"></span>3.1 Käynnistys tai valmiustila

Tarkista, että TV on kytketty verkkovirtaan. Liitä laitteen mukana toimitettu virtajohto TV:n takaosassa olevaan AC in -liitäntään. TV:n alareunassa oleva merkkivalo syttyy.

#### Käyttöönotto

Avaa TV painamalla kauko-ohjaimen **O** -painiketta. Vaihtoehtoisesti voit painaa  $\bigcirc$ / $\bigcirc$ / $\bigcirc$ Koti -painiketta. Voit avata TV:n myös laitteen takana tai pohjassa olevalla sauvaohjainpainikkeella, jos et löydä kauko-ohjainta tai siinä ei ole paristoja.

#### Valmiustilaan siirtyminen

Siirrä televisio valmiustilaan painamalla kaukoohjaimen painiketta <sup>0</sup>. Voit myös painaa TV:n takana tai pohjassa olevaa sauvaohjainpainiketta.

Valmiustilassa TV on yhä kytketty verkkovirtaan, mutta se kuluttaa hyvin vähän virtaa.

Katkaise televisiosta virta kokonaan irrottamalla virtapistoke pistorasiasta.

Irrota virtajohto aina vetämällä pistokkeesta, ei virtajohdosta. Varmista, että virtajohdon pistoke on helposti irrotettavissa ja pistorasia on kätevässä paikassa.

## <span id="page-5-2"></span> $\overline{32}$ Television painikkeet

Jos kauko-ohjain katoaa tai sen paristot ehtyvät, voit yhä käyttää joitakin television perustoimintoja.

Perusvalikon avaaminen

**1 -** Kun TV:n virta on kytketty, tuo perusvalikko näkyviin painamalla TV:n takana tai pohjassa olevaa sauvaohjainpainiketta.

2 - Valitse (v) Äänenvoimakkuus, Kanava tai

**Lähteet painamalla vasenta tai oikeaa** nuolipainiketta.

**3 -** Säädä äänenvoimakkuutta tai viritä seuraava tai edellinen kanava painamalla ylä- tai

alanuolipainiketta. Siirry lähdeluettelossa eteen- tai taaksepäin (viritinvalinta mukaan lukien) painamalla ylä- tai alanuolipainiketta.

**4 -** Valikko sulkeutuu automaattisesti.

Siirry valmiustilaan valitsemalla  $\bullet$  ja painamalla TV:n takana tai pohjassa olevaa sauvaohjainpainiketta.

## <span id="page-6-0"></span> $\overline{4}$ Kauko-ohjain

## <span id="page-6-1"></span> $\overline{41}$ Painikkeet

### Yläosa

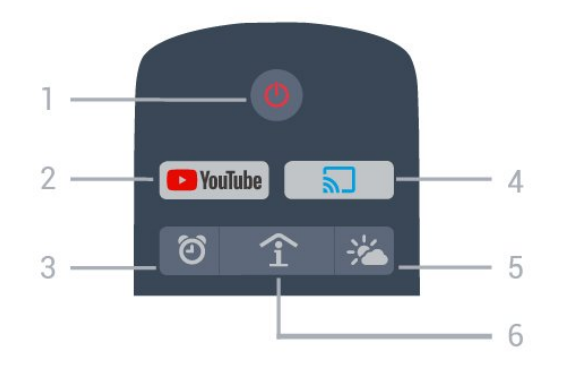

#### 1 - **O** Valmiustila / Käytössä

Television virran kytkeminen tai valmiustilaan siirtäminen.

#### 2 - Youtube Youtube-palvelun avaaminen.

3 - © Herätys (vain ammattilaistilassa) Herätyksen asettaminen.

4 -  $\sqrt{2}$  Google Cast (vain ammattilaistilassa) Mobiililaitteen näytön peilaaminen televisioon.

5 - Sää (vain ammattilaistilassa) Sijainnin säätietojen näyttäminen.

6 - SMART INFO (vain ammattilaistilassa) Hotellin tarjoamien tietojen näyttäminen.

## Keskiosa

<span id="page-6-2"></span>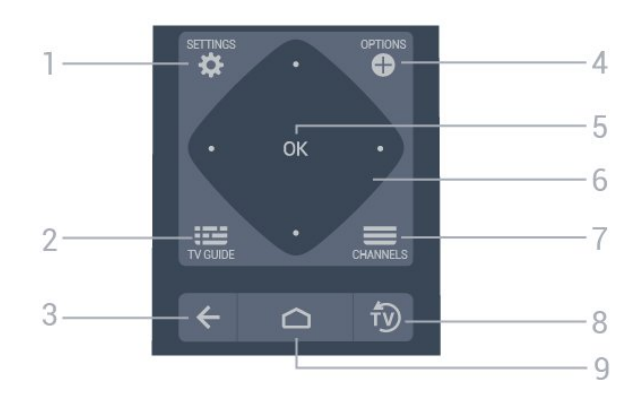

#### 1-  $\bullet$  SETTINGS

Asetusvalikon avaaminen.

#### 2 - **E** TV GUIDE

Luettelo kanavien nykyisistä ja tulevista ohjelmista.

#### $3 - \leftarrow$  BACK

- Palaaminen edelliselle valitulle kanavalle.
- Edelliseen valikkoon palaaminen.

#### 4 - **O** OPTIONS

Asetusvalikon avaaminen tai sulkeminen.

#### 5 - OK-painike

Valinnan tai asetuksen vahvistaminen.

6 - Nuoli-/selauspainikkeet

Siirry ylös  $\lambda$ , alas  $\vee$ , vasemmalle  $\lambda$  tai oikealle  $\lambda$ .

#### 7 - **E** Kanava

Siirtyminen edellisen tai seuraavan kanavaluettelon kanavaan.

 $8 - 50$  FXIT Palaaminen TV:n katseluun.

#### $9 - \bigcirc$  HOME

Avaa aloitusvalikko painamalla **MHOME-painiketta**.

### Alaosa

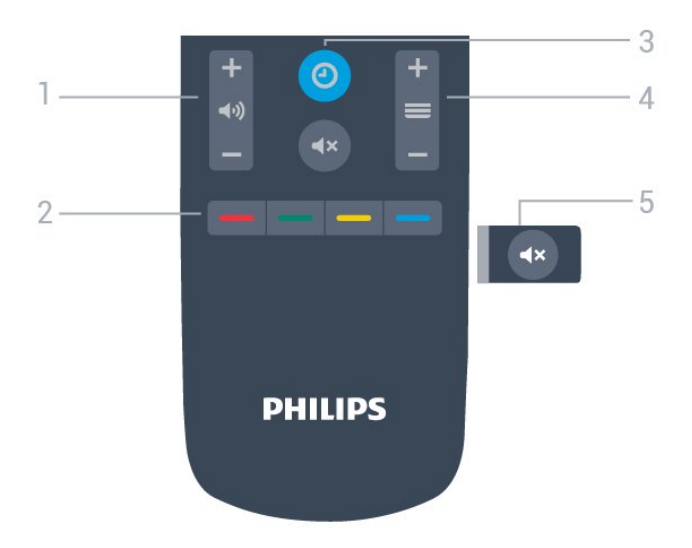

#### 1 - (•) Äänenvoimakkuus

Äänenvoimakkuuden säätäminen.

#### 2 -  $\rightarrow$   $\rightarrow$   $\rightarrow$  Väripainikkeet

Asetusten suoravalinta.

## 3- @ CLOCK

Kellon näyttäminen.

#### $4 - \equiv$  Kanava

Siirtyminen edellisen tai seuraavan kanavaluettelon kanavaan.

#### 5 - √x Mykistä

Äänen mykistäminen tai mykistyksen poistaminen.

## $\overline{42}$ Infrapunatunnistin

Televisio voi vastaanottaa komentoja kaukoohjaimesta, joka käyttää infrapunaa komentojen lähettämiseen. Jos käytät sellaista kauko-ohjainta, osoita kauko-ohjaimella aina kohti television etuosassa sijaitsevaa infrapunatunnistinta.

#### **A** Varoitus

Tarkista, ettei TV-laitteen infrapuna-anturin edessä ole esteitä, jotka estävät infrapunayhteyden kaukoohjaimeen.

## <span id="page-7-0"></span>4.3 Puhdistaminen

Kauko-ohjaimessa on naarmuuntumaton pinnoite.

Puhdista kauko-ohjain pehmeällä, kostealla liinalla. Älä käytä alkoholia, kemikaaleja tai kodin yleispuhdistusaineita kauko-ohjaimen puhdistamiseen.

8

## <span id="page-8-6"></span><span id="page-8-0"></span>5 Tekniset tiedot

#### <span id="page-8-1"></span> $\overline{51}$

## <span id="page-8-2"></span>Ympäristöystävällisyys

## Tuotetiedot

EPREL-rekisteröintinumero

43BFL2214/12: 956378

50BFL2214/12: 940372

55BFL2214/12: 935869

65BFL2214/12: 935898

70BFL2214/12: 935914

<span id="page-8-3"></span>75BFL2214/12: 935932

## Käytön lopettaminen

Vanhan tuotteen sekä vanhojen akkujen ja paristojen hävittäminen

<span id="page-8-4"></span>Tuotteesi on suunniteltu ja valmistettu laadukkaista materiaaleista ja komponenteista, jotka voidaan kierrättää ja käyttää uudelleen.

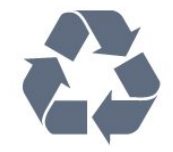

Tuotteeseen kiinnitetty yliviivatun roskakorin kuva tarkoittaa, että tuote kuuluu Euroopan parlamentin ja neuvoston direktiivin 2012/19/EU soveltamisalaan.

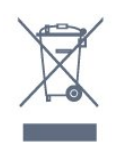

<span id="page-8-5"></span>Tutustu paikalliseen sähkö- ja elektroniikkalaitteiden keräysjärjestelmään.

Toimi paikallisten sääntöjen mukaan äläkä hävitä vanhoja tuotteita tavallisen kotitalousjätteen mukana. Vanhan tuotteen asianmukainen hävittäminen auttaa ehkäisemään ympäristölle ja ihmisille mahdollisesti koituvia haittavaikutuksia.

Tuotteessa on akkuja tai paristoja, joita Euroopan parlamentin ja neuvoston direktiivi 2006/66/EY koskee.

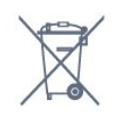

Tutustu paikallisiin paristojen keräystä koskeviin

ohjeisiin, koska paristojen hävittäminen oikealla tavalla auttaa vähentämään ympäristölle ja ihmisille mahdollisesti koituvia haittavaikutuksia.

## 5.2 Virta

Tuotteen tekniset tiedot voivat muuttua ilman erillistä ilmoitusta. Yksityiskohtaisempia tietoja tuotteesta on osoitteessa [www.philips.com/support.](http://www.philips.com/support)

#### Virta

- Käyttöjännite: 220–240 V AC +/-10 %
- Ympäristön lämpötila: 5–35 °C
- Energiaa säästävät ominaisuudet: Ekotila,

kuvaruudun virrankatkaisu (radiota kuunneltaessa), sammutuksen ajastin, Eco-asetukset-valikko.

## $\overline{53}$ Käyttöjärjestelmä

Android-käyttöjärjestelmä:

Android Pie 9

## 5.4 Näyttötyyppi

#### Ruudun lävistäjä (tuumamitta)

- $\cdot$  108 cm / 43 tuumaa
- $\cdot$  126 cm / 50 tuumaa
- $\cdot$  139 cm / 55 tuumaa
- $\cdot$  164 cm / 65 tuumaa
- $\cdot$  178 cm / 70 tuumaa
- $\cdot$  189 cm / 75 tuumaa

#### Näytön tarkkuus

• 3840 x 2160

## 5.5 Näytön tulotarkkuus:

#### Videoformaatit

Tarkkuus – virkistystaajuus

- 480i 60 Hz
- $\cdot$  480p 60 Hz
- 576i 50 Hz
- 576p 50 Hz
- $\cdot$  720p 50 Hz, 60 Hz
- $\cdot$  1080i 50 Hz, 60 Hz
- <span id="page-9-0"></span>• 1080p – 24 Hz, 25 Hz, 30 Hz, 50 Hz, 60 Hz

#### Tietokoneformaatit

Tarkkuudet (esimerkkejä)

- $\cdot$  640 x 480 60 Hz
- $\cdot$  800 x 600 60 Hz
- $\cdot$  1024 x 768 60 Hz
- $\cdot$  1280 x 800 60 Hz
- 1280 x 960 60 Hz
- $\cdot$  1280 x 1024 60 Hz
- $\cdot$  1400 x 900 60 Hz
- $\cdot$  1400 x 1050 60 Hz
- $\cdot$  1600 x 1200 60 Hz
- $\cdot$  1680 x 1050 60 Hz
- 3840 x 2160 24 Hz, 25 Hz, 30 Hz, 50 Hz, 60 Hz

## <span id="page-9-1"></span>5.6 Liitännät

#### Television sivu

- CI-moduulipaikka: CI+/CAM
- $\cdot$  USB 1 USB 3.0
- Kuulokkeet: stereominiliitäntä 3,5 mm
- HDMI 1 -tulo ARC Ultra HD

#### TV:n takana

- Lähiverkko: RJ45
- HDMI 2/3 -tulo ARC ARC Ultra HD
- Antenni (75 ohmia)
- $\cdot$  USB 2 USB 2.0
- 8 Äänilähtö
- $\cdot$  DATA (RJ-48)

## 5.7 Ääni

- Lähtöteho (RMS): 20 W
- Dolby Audio

## <span id="page-10-2"></span><span id="page-10-0"></span> $\overline{6}$ Laitteiden liittäminen

#### <span id="page-10-1"></span>6.1

## Laitteiden liittäminen

## Liitäntäopas

Kun liität laitteen televisioon, käytä aina mahdollisimman laadukasta käytettävissä olevaa yhteyttä. Käytä myös laadukkaita kaapeleita, jotta varmistat hyvän kuvan- ja äänensiirron.

Kun liität laitteen, televisio tunnistaa sen tyypin ja antaa laitteelle oikean tyyppinimen. Tyyppinimeä voi muuttaa tarvittaessa. Jos laitteelle on määritetty oikea tyyppinimi, televisio siirtyy automaattisesti parhaaseen TV-asetukseen, kun laite otetaan käyttöön Lähteet-valikossa.

## Antenniportti

Jos sinulla on digisovitin (digitaalivastaanotin) tai tallennin, liitä antennikaapelit niin, että antennisignaali kulkee ensin digisovittimen ja/tai tallentimen kautta, ja sitten vasta televisioon. Näin antenni ja digisovitin saattavat löytää uusia kanavia tallennettavaksi tallentimella.

## HDMI-portit

#### HDMI-laatu

HDMI-liitäntä tarjoaa parhaan kuvan- ja äänenlaadun. Yksi HDMI-kaapeli yhdistää video- ja äänisignaalit. Käytä televisiosignaalin kanssa HDMIkaapelia.

Parhaan mahdollisen signaalinsiirron saat käyttämällä enintään 5 metrin pituista High speed HDMI -kaapelia.

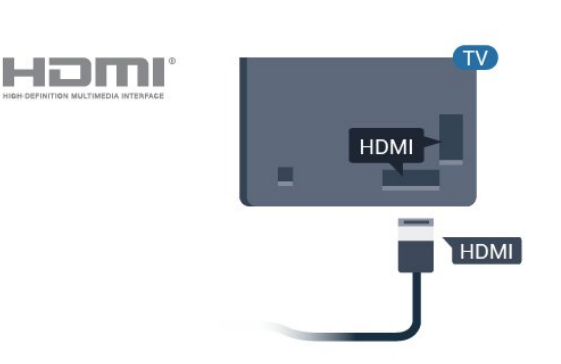

#### Kopiointisuojaus

HDMI-kaapelit tukevat HDCP:tä (High-bandwidth Digital Contents Protection). HDCP on kopiointisuojaussignaali, joka estää käyttäjiä kopioimasta DVD- ja Blu-ray-levyjen sisältöä. Siihen viitataan myös lyhenteellä DRM (Digital Rights Management).

#### HDMI ARC

Television kaikki HDMI-liitännät ovat HDMI ARC (Audio Return Channel) -yhteensopivia.

Jos laitteessa, yleensä kotiteatterijärjestelmässä, on lisäksi HDMI ARC -liitäntä, voit liittää sen mihin tahansa television HDMI-liitännöistä. Jos laitteessa on HDMI ARC -liitäntä, et tarvitse erillistä äänikaapelia televisio-ohjelman äänen siirrossa kotiteatterijärjestelmään. HDMI ARC -liitäntä yhdistää molemmat signaalit.

Voit käyttää mitä tahansa television HDMI-liitäntää kotiteatterijärjestelmän liittämiseen, mutta ARCliitäntä on käytettävissä vain yhdelle laitteelle/liitännälle kerrallaan.

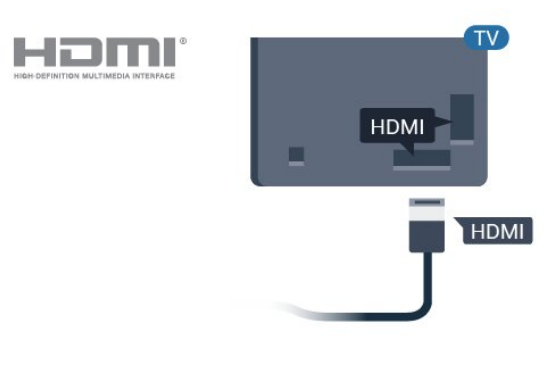

#### HDMI CEC – EasyLink

HDMI-liitäntä tarjoaa parhaan kuvan- ja äänenlaadun. Yksi HDMI-kaapeli yhdistää video- ja äänisignaalit. Käytä HD-televisiosignaalin kanssa HDMI-kaapelia. Parhaan mahdollisen signaalinsiirron saat käyttämällä enintään 5 metrin pituista High speed HDMI -kaapelia.

Liitä HDMI CEC -yhteensopivat laitteet televisioon ja käytä niitä voi käyttää television kauko-ohjaimella.

EasyLink HDMI CEC -toiminnon on oltava käytössä sekä televisiossa että liitetyssä laitteessa.

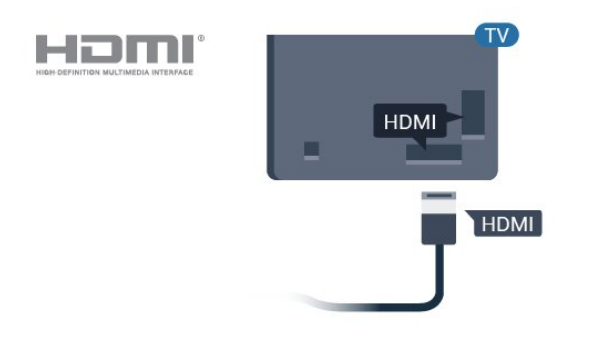

#### <span id="page-11-0"></span>Huomautus:

• EasyLink ei välttämättä toimi muun merkkisten laitteiden kanssa.

• Eri merkit kutsuvat HDMI CEC -toimintoa eri nimillä. Nimiä ovat esimerkiksi Anynet, Aquos Link, Bravia Theatre Sync, Kuro Link, Simplink ja Viera Link. Kaikki merkit eivät ole täysin yhteensopivia EasyLinkin kanssa. Esimerkit HDMI CEC -tuotemerkeistä ovat omistajiensa omaisuutta.

#### EasyLink päälle/pois

Voit ottaa EasyLink-toiminnon käyttöön tai pois käytöstä. EasyLink-asetukset ovat televisiossa oletusarvoisesti käytössä.

EasyLink-toiminnon poistaminen käytöstä

Ammattilaistila EI KÄYTÖSSÄ – Paina  $\triangle$ / $\triangle$ / $\triangle$  Koti -painiketta. Paina  $\vee$  (alas) -painiketta, valitse Asetukset ja paina OK-painiketta.

Valitse Lähteet > EasyLink ja paina OK-painiketta.

Valitse EasyLink ja paina OK-painiketta.

Valitse Pois ja paina OK-painiketta.

Sulje valikko painamalla  $\leftarrow$  BACK -painiketta (tarvittaessa useita kertoja).

Ammattilaistila KÄYTÖSSÄ - Lisätietoja on asennusoppaassa.

#### <span id="page-11-1"></span>EasyLink-kaukosäädin

Jos haluat, että laitteet ovat yhteydessä toisiinsa, mutta et halua säätää niitä television kaukosäätimellä, voit poistaa EasyLink-kaukosäätimen käytöstä erikseen.

Ota EasyLink-kaukosäädin käyttöön tai pois käytöstä

seuraavasti.

Ammattilaistila EI KÄYTÖSSÄ - Paina  $\bigcirc/\bigcirc/\bigcirc$  Koti  $-pa$ iniketta. Paina  $\vee$  (alas), valitse Asetukset ja paina OK-painiketta.

Valitse Lähteet > EasyLink ja paina OK-painiketta.

Valitse EasyLink-kaukosäädin ja paina OKpainiketta.

Valitse Päälle tai Pois ja paina OK-painiketta.

Sulje valikko painamalla  $\leftarrow$  BACK -painiketta (tarvittaessa useita kertoja).

Ammattilaistila KÄYTÖSSÄ Lisätietoja on asennusoppaassa.

#### $\overline{62}$

## Vastaanotin – digisovitin

Liitä antenni digisovittimeen

(digitaalivastaanottimeen) ja televisioon kahdella antennikaapelilla.

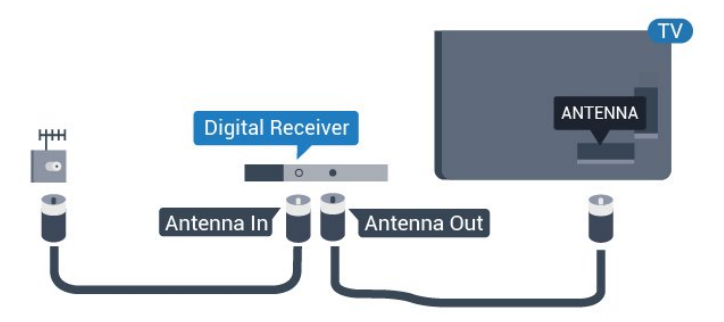

Liitä digisovitin televisioon HDMI-kaapelilla antenniliitäntöjen viereen.

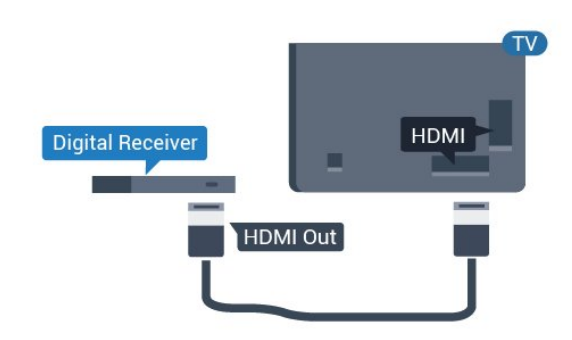

## <span id="page-12-4"></span>6.3 Kotiteatterijärjestelmä

## HDMI ARC -liitäntä

Liitä kotiteatterijärjestelmä televisioon HDMIkaapelilla. Televisioon voi liittää Philips Soundbar -järjestelmän tai kotiteatterijärjestelmän, jossa on sisäänrakennettu soitin.

#### HDMI ARC

Jos kotiteatterijärjestelmässä on HDMI ARC -liitäntä, voit liittää sen mihin tahansa television HDMIliitännöistä. HDMI ARC -liitäntää käyttämällä et tarvitse erillistä äänikaapelia. HDMI ARC -liitäntä yhdistää molemmat signaalit.

Television kaikkien HDMI-liitäntöjen kautta on mahdollista lähettää ARC (Audio Return Channel) -signaalia. Kun kotiteatterijärjestelmä on liitetty, televisio voi lähettää ARC-signaalia ainoastaan tähän HDMI-liitäntään.

<span id="page-12-2"></span>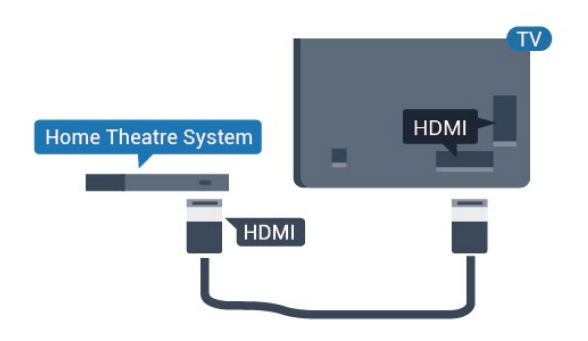

#### Äänen ja videokuvan synkronointi

<span id="page-12-0"></span>Jos ääni ei vastaa kuvaa, ääntä voi viivyttää useimmissa soittimella varustetuissa kotiteattereissa, jotta ääni ja kuva vastaavat toisiaan.

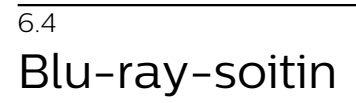

<span id="page-12-3"></span>Liitä Blu-ray-soitin televisioon High speed HDMI -kaapelilla.

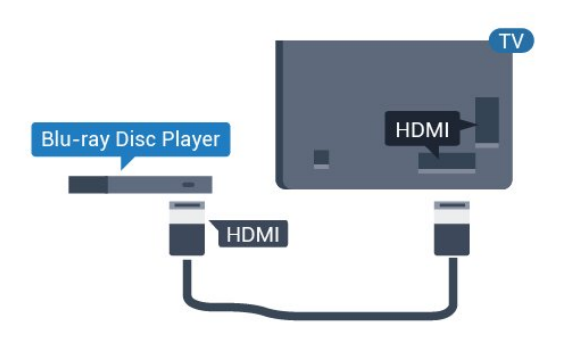

<span id="page-12-1"></span>Jos Blu-ray-soittimessa on EasyLink HDMI CEC, voit käyttää soitinta television kauko-ohjaimella.

## $6.5$ Kuulokkeet

Voit liittää kuulokkeet television takana olevaan -liitäntään. Liitäntä on 3,5 mm:n miniliitäntä. Voit säätää kuulokkeiden äänenvoimakkuutta erikseen.

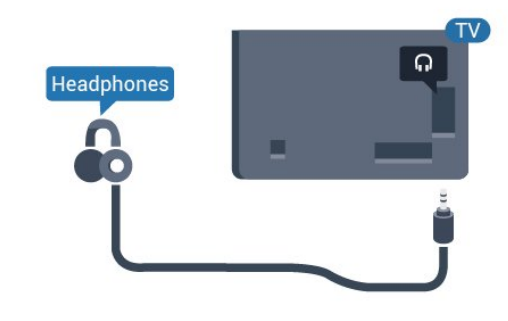

6.6 Pelikonsoli

## **HDMI**

Pelikokemuksesi on mahdollisimman laadukas, kun liität pelikonsolin televisioon High speed HDMI -kaapelilla.

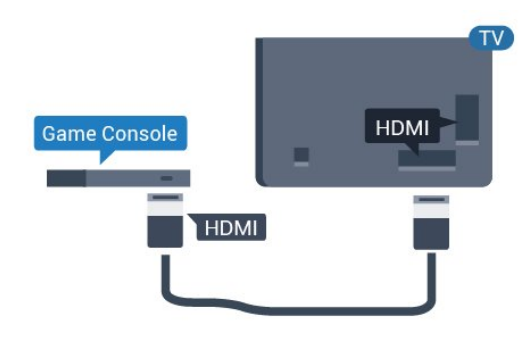

## $\overline{67}$ USB Flash -asema

Voit katsella valokuvia tai toistaa musiikkia tai videokuvaa liitetyltä USB Flash -asemalta.

Kytke televisioon virta ja liitä USB Flash -asema television USB-liitäntään.

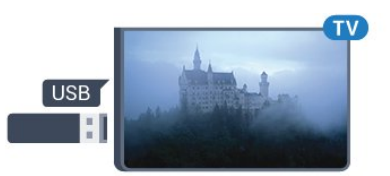

Televisio havaitsee USB Flash -aseman ja avaa ruutuun luettelon sen sisällöstä. Jos sisältöluettelo ei näy automaattisesti...

<span id="page-13-1"></span>Ammattilaistila EI KÄYTÖSSÄ - Paina  $\bigcirc/\bigcirc/\bigwedge$  Koti -painiketta, valitse **ig** Sovellukset ja valitse sitten **Lähteet.** Valitse USB ja paina OK-painiketta.

Ammattilaistila käytössä – Paina  $\bigcirc$ / $\bigcirc$ / $\bigcirc$  Koti -painiketta, valitse TV-kanavat **III** ja valitse sitten **SOURCES** Valitse USB ja paina OK-painiketta.

Lopeta USB Flash -aseman sisällön katselu valitsemalla  $\bar{t}$ <sup>0</sup> tai valitsemalla toinen toiminto. Voit poistaa USB Flash -aseman käytöstä irrottamalla sen milloin tahansa.

Ammattilaistila KÄYTÖSSÄ - Valitse  $\bigcirc$ / $\bigcirc$ / $\bigcirc$ Koti > ... Enemmän >  $\spadesuit$  Asetukset >  $\spadesuit$ Kuva. Paina OK-painiketta.

Valitse Kuvatyyli > Tietokone ja paina OK-painiketta.

Valitse Päälle tai Pois ja paina OK-painiketta.

Sulje valikko painamalla  $\leftarrow$ -painiketta tarvittaessa useita kertoja.

(Lisätietoja ammattilaistilasta on asennusoppaassa.)

## <span id="page-13-0"></span> $\overline{6.8}$ Tietokone

### Liitä

Voit liittää tietokoneen televisioon ja käyttää television ruutua tietokonenäyttönä.

#### HDMI-liitäntä

Liitä tietokone televisioon HDMI-kaapelilla.

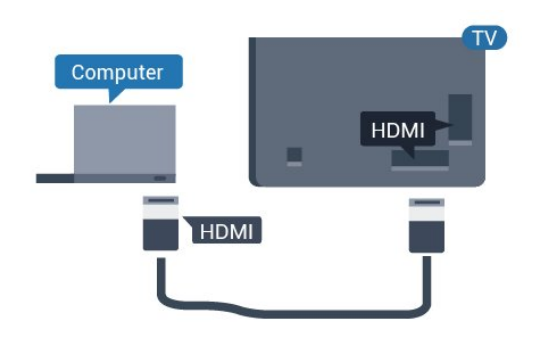

### Ihanteelliset asetukset

Jos yhdistät tietokoneen, suosittelemme antamaan tietokoneyhteydelle oikean laitetyypin nimen Lähdevalikossa. Jos vaihdat Lähde-valikossa asetukseksi Tietokone, televisio määritetään ihanteelliselle tietokoneasetukselle automaattisesti.

Ihanteellisen asetuksen määrittäminen televisioon

Ammattilaistila EI KÄYTÖSSÄ – Paina  $\triangle/\triangle/\spadesuit$  Koti -painiketta. Valitse  $\vee$  (alas) > Asetukset ja paina OK-painiketta.

Valitse Kuva ja siirry valikkoon painamalla > (oikea)-painiketta. Vali

tse Kuvatyyli > Tietokone ja paina OK-painiketta.

Valitse Päälle tai Pois ja paina OK-painiketta.

Sulje valikko painamalla  $\leftarrow$ -painiketta tarvittaessa useita kertoja.

## <span id="page-14-4"></span><span id="page-14-0"></span>7 Videot, valokuvat ja musiikki

## <span id="page-14-1"></span>7.1

## USB-liitännästä

Voit katsella valokuvia tai toistaa musiikkia tai videokuvaa liitetyltä USB Flash -asemalta tai USBkiintolevyasemalta.

Kun televisio on käynnistetty, kytke USB Flash -asema tai USB-kiintolevy johonkin USB-liitäntään. Televisio havaitsee laitteen ja näyttää mediatiedostosi luettelona.

Jos tiedostoluettelo ei tule näkyviin automaattisesti, toimi seuraavasti.

- 1 Valitse **= CHANNELS** ja **3** SOURCES.
- **2** Valitse Mediaselain ja paina OK-painiketta.

**3 -** Voit selata tiedostoja siinä kansiorakenteessa, jonka olet luonut levylle.

**4 -** Lopeta videoiden, valokuvien ja musiikin toistaminen painamalla  $\bar{\psi}$ -painiketta.

## <span id="page-14-2"></span> $\overline{72}$ Videoiden toistaminen

## Videoiden toistaminen

Videokansion avaaminen

<span id="page-14-3"></span>1 - Valitse **= CHANNELS** ja **3** SOURCES.

2 - Valitse **I** Mediaselain > **II** Videot ja paina OK-painiketta.

Palaa kansioon painamalla  $\leftarrow$ -painiketta.

Videon toistaminen

**1 -** Valitse CHANNELS ja Lähteet.

2 - Valitse **■** Mediaselain > ■ Videot ja paina OK-painiketta.

**3 -** Valitse video ja valitse Toista kaikki, kun haluat toistaa kaikki kansion tiedostot,

tai **- Merkitse suosikiksi**, kun haluat lisätä valitun videon Suosikit-valikkoon –  $\bullet$  Suosikit.

Voit keskeyttää videon painamalla OK-painiketta. Jatka painamalla OK-painiketta uudelleen.

### Hallintapalkki

Voit näyttää tai piilottaa hallintapalkin videon toiston aikana painamalla OK-painiketta.

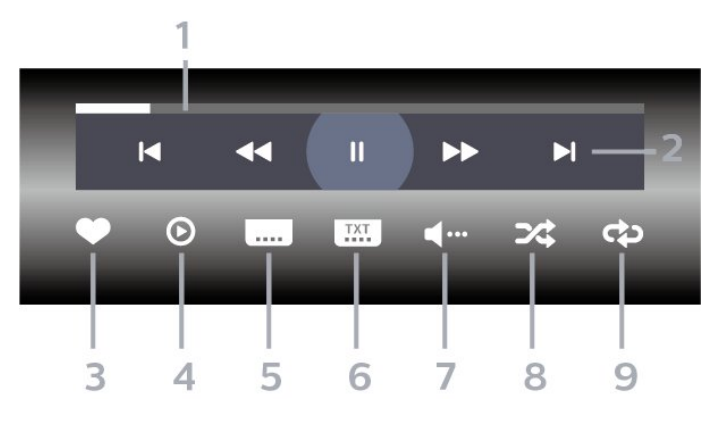

- **1** Tilanneilmaisin
- **2** Toiston hallintapalkki
- **I** : Siirry kansion edelliseen videoon
- $\blacktriangleright$ : Siirry kansion seuraavaan videoon
	- : Siirry taaksepäin : Siirry nopeasti eteenpäin
	- : Keskeytä toisto
- **3** Merkitse suosikiksi
- **4** Toista kaikki videot

**5 -** Tekstitys: tekstityksen käynnistäminen, sen poistaminen käytöstä ja sen käynnistäminen, kun ääni on mykistetty.

- **6** Tekstityskieli: Valitse tekstityskieli (ei käytettävissä ammattilaistilassa).
- **7** Äänen kieli: valitse äänen kieli
- **8** Satunnaistoisto: toistaa tiedostot satunnaisessa järjestyksessä

**9 -** Uusinta: toistaa kaikki kansion videot kerran tai jatkuvasti

 $\overline{73}$ Kuvien katselu

## Kuvien katselu

Valokuvakansion avaaminen

1 - Valitse **= CHANNELS** ja **3** SOURCES.

2 - Valitse **■** Mediaselain > **2** Valokuvat ja paina OK-painiketta.

Valokuvan katselu

1 - Valitse **= CHANNELS** ja **3** SOURCES.

2 - Valitse **■** Mediaselain > **3** Valokuvat ja paina OK-painiketta.

**3 -** Valitse Valokuvat ja jokin valokuva.

Paina - Diaesitys, kun haluat toistaa kaikki kansiossa olevat tiedostot, tai  $\rightarrow$  Suosikki, kun haluat lisätä valitun valokuvan Suosikit-valikkoon – Suosikit.

### Hallintapalkki

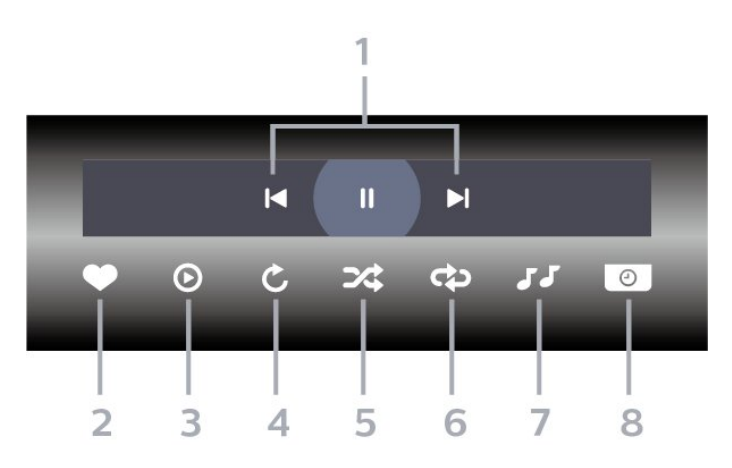

#### **1 -** Toiston hallintapalkki

- $\blacksquare$ : Siirry kansion edelliseen valokuvaan
- $\blacktriangleright$ : Siirry kansion seuraavaan valokuvaan : Keskeytä diaesityksen toisto
- **2** Merkitse suosikiksi
- **3** Aloita diaesitys
- **4** Kierrä kuvaa

**5 -** Satunnaistoisto: toistaa tiedostot satunnaisessa järjestyksessä

**6 -** Uusinta: toistaa kansion kuvat kerran tai jatkuvasti

**7 -** Taustamusiikin toiston pysäyttäminen (ei

- käytettävissä ammattilaistilassa) **8 -** Määritä diaesityksen nopeus
- 

### Valokuva-asetukset

Valitse videon toiston aikana **O** OPTIONS > Tiedot ja paina OK-painiketta.

- Merkitse suosikiksi
- Aloita diaesitys
- Kierrä kuvaa
- Satunnaistoisto: toistaa tiedostot satunnaisessa järjestyksessä
- Uusinta: toistaa kansion kuvat kerran tai jatkuvasti
- Taustamusiikin toiston pysäyttäminen (ei
- käytettävissä ammattilaistilassa)
- <span id="page-15-0"></span>• Määritä diaesityksen nopeus

## 7.4 Toista musiikkia

### Toista musiikkia

#### Musiikkikansion avaaminen

1 - Valitse **= CHANNELS** ja **z** SOURCES. 2 - Valitse **■** Mediaselain > **JJ** Musiikki ja paina OK-painiketta.

#### Toista musiikkia

1 - Valitse **= CHANNELS** ja **3** SOURCES.

2 - Valitse **■** Mediaselain > **JJ** Musiikki ja paina OK-painiketta.

**3 -** Valitse Suosikki, kun haluat lisätä

musiikkikansion Suosikit-valikkoon –  $\bullet$  Suosikit. **4 -** Voit etsiä musiikkikappaleita helposti käyttämällä luokkia – Lajit, Esittäjät, Albumit, Raidat.

#### Hallintapalkki

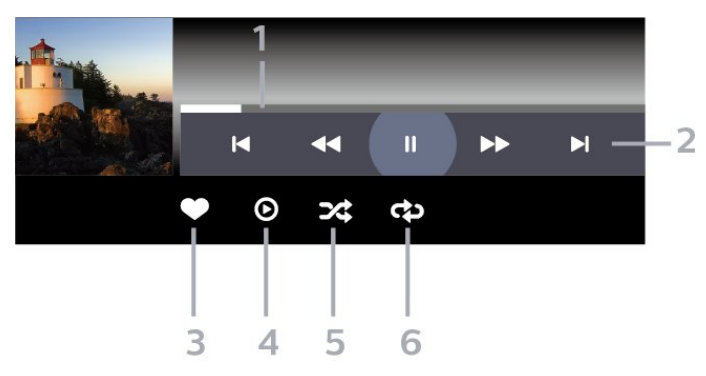

- **1** Tilanneilmaisin
- **2** Toiston hallintapalkki
- $\blacksquare$ : Siirry kansion edelliseen musiikkitiedostoon
- $\blacktriangleright$ : Siirry kansion seuraavaan musiikkitiedostoon
- : Siirry taaksepäin
- : Siirry nopeasti eteenpäin
- : Keskeytä toisto
- **3** Merkitse suosikiksi
- **4** Toista kaikki musiikki

**5 -** Satunnaistoisto: toistaa tiedostot satunnaisessa järjestyksessä

**6 -** Uusinta: toistaa kansion musiikkisisällön kerran tai jatkuvasti

### Musiikkiasetukset

Valitse musiikin toiston aikana **O** OPTIONS > Tiedot ja paina OK-painiketta.

- Merkitse suosikiksi
- Toista kaikki musiikki
- Satunnaistoisto: toistaa tiedostot satunnaisessa järjestyksessä
- Uusinta: toistaa kansion musiikkisisällön kerran tai jatkuvasti

## <span id="page-16-0"></span>8 TV-opas

## <span id="page-16-1"></span>8.1 TV-oppaan käyttäminen

### TV-oppaan avaaminen

Avaa TV-opas painamalla **E TV GUIDE** -painiketta. TV-opas näyttää valitun virittimen kanavat.

Sulje painamalla **II** TV GUIDE -painiketta uudelleen.

Kun avaat TV-oppaan ensimmäisen kerran, televisio hakee kaikkien TV-kanavien ohjelmatiedot. Tämä voi kestää useita minuutteja. TV-opastiedot tallennetaan televisioon.

## <span id="page-17-0"></span> $\overline{9}$ Pelit

## <span id="page-17-1"></span> $\overline{91}$ Pelaaminen

## Pelikonsolista

Pelin käynnistäminen pelikonsolista

Kytke pelikonsoliin virta.

Ammattilaistila EI KÄYTÖSSÄ – Paina  $\triangle/\triangle/\spadesuit$  Koti -painiketta ja valitse "sovellukset. Valitse Lähteet ja paina OK-painiketta.

Käynnistä peli.

Paina  $\leftarrow$  BACK -painiketta toistuvasti tai paina  $\hat{\mathcal{D}}$ EXIT -painiketta tai lopeta sovellus sen omalla poistumis-/pysäytyspainikkeella.

Lisätietoja pelikonsolin liittämisestä saat ohjeesta painamalla Avainsanat -väripainiketta ja etsimällä aiheen Pelikonsoli, liittäminen.

Ammattilaistila KÄYTÖSSÄ - Paina SOURCES-painiketta ja valitse pelikonsoli tai yhteyden nimi.

Käynnistä peli.

Paina  $\leftarrow$  BACK -painiketta toistuvasti tai paina  $\overline{\psi}$ EXIT -painiketta tai lopeta sovellus sen omalla poistumis-/pysäytyspainikkeella.

Lisätietoja pelikonsolin liittämisestä saat ohjeesta painamalla Avainsanat -väripainiketta ja etsimällä aiheen Pelikonsoli, liittäminen.

### Sovellukset-valikosta

Pelin käynnistäminen sovellusvalikosta

Ammattilaistila ei käytössä - Paina  $\bigcirc/\bigcirc/\bigcirc$  Koti -painiketta, valitse "su Sovellukset ja valitse sitten Google Play Pelit.

Kirjaudu sisään Google-tilillesi ja aloita peli.

Paina  $\leftarrow$  BACK -painiketta useita kertoja tai paina EXIT -painiketta tai lopeta sovellus sen omalla poistumis-/pysäytyspainikkeella.

Ammattilaistila KÄYTÖSSÄ – Paina  $\bigcirc$ / $\bigcirc$ / $\bigcirc$  Koti -painiketta. Valitse **Palit**.

Kirjaudu sisään Google-tilillesi ja aloita peli.

Paina  $\leftarrow$  BACK -painiketta useita kertoja tai paina EXIT -painiketta tai lopeta sovellus sen omalla poistumis-/pysäytyspainikkeella.

## <span id="page-18-5"></span><span id="page-18-0"></span> $\overline{10}$ Ammattilaistilavalikko

#### <span id="page-18-1"></span> $10.1$

## Tietoja Ammattilaistilavalikosta

Ammattilaistila-valikossa voit käynnistää minkä tahansa TV:n toiminnoista.

Ammattilaistila-valikko on järjestetty seuraavasti:

- Suositus I
- $\cdot$  TV-kanavat  $\blacksquare$
- $\cdot$  Cast  $\Omega$
- Sovellukset
- Pelit
- <span id="page-18-3"></span>• Enemmän

Ammattilaistila-valikon oikea yläreuna on järjestetty seuraavasti:

- Tilin hallinta
- · Aseta herätys <sup>®</sup>
- Sää
- Valikoiden kieli
- Nykyinen aika

#### <span id="page-18-2"></span> $10.2$

## Avaa Ammattilaistila-valikko

Ammattilaistila EI KÄYTÖSSÄ – katso lisätietoja kohdasta Android TV:n aloitusnäyttö.

<span id="page-18-4"></span>Ammattilaistila KÄYTÖSSÄ – avaa Ammattilaistilavalikko ja valitse toiminto.

1 – Avaa Ammattilaistila-valikko valitsemalla Koti  $\bigcirc$  /  $\bigcirc$ .

2 – Valitse toiminto nuolipainikkeilla ja käynnistä toiminto painamalla OK-painiketta.

3 – Sulje Ammattilaistila-valikko nykyistä toimintoa muuttamatta painamalla  $\leftarrow$ -painiketta.

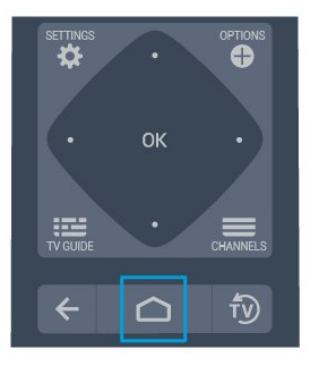

Taustasovelluksen käyttö tai sisällön toisto keskeytetään, kun avaat Ammattilaistila-valikon. Voit jatkaa Ammattilaistila-valikon käyttöä tai sisällön toistamista valitsemalla sovelluksen tai sisällön aloitusnäytössä.

### 10.3

## Suositus

Avaa Ammattilaistila-valikko ja valitse Suositus.

1 – Avaa Ammattilaistila-valikko.

2 - Valitse Suositus  $\mathbf{I}$  ja avaa toiminto painamalla OK-painiketta.

3 - Valitse **W** Suositellut TV-kanavat. Valitse kanava luettelosta ja paina OK-painiketta.

4 - Valitse **III** Sovellukset. Valitse sovellus luettelosta ja paina OK-painiketta.

## $\overline{10.4}$ Google Cast

### Vaatimukset

Jos mobiililaitteesi sovellus tukee Google Cast -toimintoa, voit heijastaa sovellusnäkymän televisioon. Etsi mobiilisovelluksesta Google Cast -kuvake. Voit hallita televisiota mobiililaitteella. Google Cast toimii Android- ja iOSpuhelimissa.

Mobiililaitteesi on yhdistettävä samaan Wi-Fikotiverkkoon kuin televisio.

#### Google Cast -toimintoa tukevat sovellukset

Uusia Google Cast -sovelluksia on saatavilla päivittäin. Voit kokeilla toimintoa YouTuben, Chromen, Netflixin, Photowallin tai esimerkiksi Big Web Quiz for Chromecast -sovelluksen kanssa. Katso tietoja myös osoitteesta google.com/cast

Jotkut Google Play -tuotteet ja -ominaisuudet eivät ole saatavilla kaikissa maissa.

Lisätietoja on osoitteessa support.google.com/androidtv

## Google Cast -toisto televisiossa

Toista TV-ruudulla

Ammattilaistila KÄYTÖSSÄ – avaa Ammattilaistilavalikko ja valitse Cast.

**1 -** Avaa Ammattilaistila-valikko.

2 - Valitse Cast a ja avaa se painamalla OK -painiketta.

**3 -** Yhdistä älypuhelin televisioon Wi-Fi Direct -yhteydellä (skannaa QR-koodi tai käytä Wi-Fiyhteyden SSID-tunnusta ja salasanaa). Avaa Google Cast -yhteensopiva sovellus.

- **4** Kosketa Google Cast -kuvaketta.
- **5** Valitse televisio, johon haluat toistaa.

**6 -** Paina toistopainiketta älypuhelimessa tai tabletissa. Valitsemasi sisällön pitäisi alkaa toistua televisiossa.

## <span id="page-19-0"></span> $10.5$ Pelit

Avaa Ammattilaistila-valikko ja valitse Pelit.

1 – Valitsemalla △/△/俞 Koti voit avata Ammattilaistila-valikon.

2 - Valitse Pelit **a** ja paina OK-painiketta.

#### Ihanteellinen peliasetus

Jos pelin nopeus ja tarkkuus on tärkeää, aseta TVpelitilaan, ennen kuin alat pelata.

Jos pelikonsoli on lisätty lähdevalikkoon

(liitäntäluetteloon) Peli-tyyppisenä laitteena, televisioon määritetään optimaaliset peliasetukset automaattisesti.

Jos pelikonsolin tyypiksi on asetettu Pelaaja ja sitä käytetään enimmän aikaa soittimena, anna laitetyypin olla Soitin.

TV:n ihanteellisen asetuksen määrittäminen manuaalisesti: . .

1 - Valitse  $\bigcirc$ / $\bigcirc$ / $\bigcirc$  Koti >  $\cdots$  Enemmän >  $\bigcirc$ Asetukset >  $\ddot{\mathbf{w}}$  Kuva > Kuvatyyli.

<span id="page-19-2"></span>**2 -** Valitse Peli ja paina OK-painiketta.

<span id="page-19-1"></span>3 - Sulje valikko painamalla  $\leftarrow$ -painiketta tarvittaessa useita kertoja. Muista poistaa Peli tai tietokone -asetus käytöstä, kun lopetat pelaamisen.

### $\overline{10.6}$ Enemmän

Avaa Ammattilaistila-valikko ja valitse Enemmän.

1 – Avaa Ammattilaistila-valikko.

2 – Valitse ••• Enemmän ja avaa toiminto painamalla OK-painiketta.

 $3$  – Valitse  $\bigstar$  Asetukset.

#### $\cdot$  Kuva $\bullet$ <sup>:</sup>

Vaihda esimääritettyjä kuvatyylejä. Elokuvien, valokuvien jne. katseluun on suunniteltu eri tyylejä.

 $\cdot$  Ääni $\blacktriangle$  :

Vaihda esimääritettyjä äänityylejä. Esimerkiksi elokuvien katseluun, musiikin kuunteluun ja pelien pelaamiseen sopivat erilaiset tyylit.

 $\cdot$  Kuvamuoto  $\blacksquare$ 

Valitse TV-ruutuun sopiva kuvasuhde.

 $\cdot$  Valikoiden kieli $\overline{\mathbf{w}}$ :

Valitse kieli ja paina OK-painiketta.

4 - Valitse  $\blacktriangleright$  Ominaisuudet ja paina OK-painiketta.

#### $\cdot$  Aseta herätys  $\odot$ :

Televisioon voidaan asettaa herätys. Televisio käynnistyy asetettuna herätysaikana. Herätysajan voi asettaa myös painamalla kaukosäätimen  $\odot$ -painiketta.

• Uniajastin ®<sup>22</sup>2:

Voit säätää aikaa liukusäätimellä enintään 180 minuuttiin 5 minuutin välein. Jos asetukseksi määritetään 0 minuuttia, uniajastin poistuu käytöstä. Voit halutessasi katkaista televisiosta virran aikaisemmin tai määrittää uuden ajan ajastetun ajan kuluessa.

• Sää :

Näyttää nykyisen lämpötilan ja nykyisen sijainnin 5 vuorokauden sääennusteen. Herätysajan voi asettaa myös painamalla kaukosäätimen  $\frac{1}{2}$ -painiketta. • TV-opas:

Määrittää television vastaanottamaan TV-oppaan tiedot televisioyhtiöltä tai internetistä.

#### $\cdot$ TalkBack  $\bullet$  :

TalkBack auttaa näkövammaisia käyttäjiä käyttämään televisiota puhumalla ääneen kuvaruudussa näkyvät sanat.

5 - Valitse Oma asetus | ja paina OK-painiketta.

## Ammattitason asetukset

### Kuvatyyli

Tyylin valitseminen

Valitse  $\bigcirc$ / $\bigcirc$ / $\bigcirc$  Koti >  $\cdots$  Enemmän >  $\bigcirc$ Asetukset > ₩ Kuva > Kuvatyyli.

Voit säätää kuvaa helposti valitsemalla esimääritetyn kuvatyyliasetuksen.

• Oma asetus – ensimmäisellä käyttökerralla määrittämäsi kuva-asetukset.

- Eloisa paras asetus katseluun valoisaan aikaan
- Luonnollinen luonnolliset kuva-asetukset

 $\cdot$  Standardi – eniten energiaa säästävä asetus, oletusasetus

- Elokuva paras asetus elokuvien katseluun
- Peli paras asetus pelien pelaamiseen

• Tietokone – paras asetus yhdistetystä tietokoneesta tulevan kuvan katseluun

#### Kuvamuoto

#### Valitse kuvamuoto

Jos kuva ei täytä koko kuvaruutua eli ylä- ja alareunassa tai molemmilla sivuilla on mustat palkit, voit säätää kuvan koko kuvaruudun kokoiseksi.

Kuvaruudun täyttäminen perusasetuksella

Valitse  $\bigcirc$ / $\bigcirc$ / $\bigcirc$  Koti >  $\cdots$  Enemmän >  $\bigcirc$ Asetukset > **E** Kuvamuoto.

Seuraavat kuvamuodot voivat olla käytettävissä kuvaruudussa näkyvän kuvan mukaan.

- Laajakuva
- Koko näyttö
- Kuva, venytys
- Skaalaamaton

## Äänityyli

Tyylin valitseminen

<span id="page-20-0"></span>Valitse  $\bigcirc$ / $\bigcirc$ / $\bigcirc$  Koti >  $\cdots$  Enemmän >  $\bigcirc$ Asetukset > Ääni > Äänityyli.

Jotta äänen asetusten säätö olisi helppoa, voit valita esimääritetyn asetuksen äänityylin avulla.

• Oma asetus – Mukauta kuvaa ja ääntä -kohdassa tekemäsi valinnat

- Alkuperäinen neutraalein ääniasetus
- Elokuva paras asetus elokuvien katseluun
- Musiikki paras asetus musiikin kuunteluun
- Peli paras asetus pelien pelaamiseen
- Uutiset paras asetus puheelle

#### Kieli

Vaihda television valikkojen ja viestien kieli

Valitse $\bigcirc$ / $\bigcirc$ / $\bigcirc$  Koti >  $\cdots$  Enemmän >  $\bigcirc$ Asetukset > Valikoiden kieli.

Valitse kieli ja paina OK-painiketta.

#### Eco-asetukset

#### Sulje näyttö virran säästämiseksi

Valitse  $\bigcirc$ / $\bigcirc$ / $\bigcirc$  Koti >  $\cdots$  Enemmän >  $\blacktriangleright$ Ominaisuudet >  $\mathbf{e}^{i}$  Uniajastin >Näyttö pois.

Voit sammuttaa TV-ruudun, jos vain kuuntelet TV:n ääntä.

Vain TV-ruutu poistetaan käytöstä. Voit kytkeä kuvaruutuun virran uudelleen painamalla mitä tahansa kaukosäätimen painiketta.

#### Aseta sammutuksen ajastin

Valitse  $\bigcirc$ / $\bigcirc$ / $\bigcirc$  Koti >  $\cdots$  Enemmän >  $\blacktriangleright$ Ominaisuudet >  $e^{x}$  Uniajastin > Uniajastin.

Suurenna tai pienennä arvoa painamalla nuolipainikkeita  $\lambda$  (ylös) tai  $\vee$  (alas). Arvo 0 (Pois) poistaa automaattisen

sammutuksen käytöstä. Sammutuksen ajastimen ansiosta TV sammuu

automaattisesti virran säästämiseksi.

\* Jos TV vastaanottaa TV-signaalia, mutta et paina mitään kauko-ohjaimen painiketta neljään tuntiin, TV sammuu automaattisesti.

\*TV sammuu automaattisesti myös, jos se ei vastaanota TV-signaalia eikä kaukosäätimellä annettuja komentoja 10 minuuttiin.

Jos käytät televisiota tietokoneen näyttönä tai katselet televisiota digitaalivastaanottimella (digisovittimella) käyttämättä television kaukoohjainta, poista automaattinen virrankatkaisu käytöstä valitsemalla arvoksi 0.

## 10.8 Google-tili

### Kirjaudu

Jos haluat nauttia Philips Android TV:n kaikista ominaisuuksista, voit kirjautua Googleen omalla Google-tililläsi.

Sisäänkirjautumisen jälkeen voit pelata suosikkipelejäsi niin puhelimella, tabletilla kuin televisiolla. Saat myös mukautettuja video- ja musiikkisuosituksia televisiosi aloitusnäyttöön ja voit käyttää YouTubea, Google Play -palvelua ja muita sovelluksia.

Kirjaudu Googleen televisiolla käyttämällä Googletiliäsi. Google-tili koostuu sähköpostiosoitteesta ja salasanasta. Jos sinulla ei vielä ole Google-tiliä, voit luoda sellaisen tietokoneella tai tabletilla (accounts.google.com). Jos et kirjautunut sisään ensimmäisen TV-asennuksen aikana, voit aina kirjautua sisään myöhemmin.

#### Kirjaudu

Valitse  $\bigcirc$ / $\bigcirc$ / $\bigcirc$  > Avaa Ammattilaistila-valikko.

Valitse Ammattilaistila-valikon oikeasta yläreunasta Tilin hallinta ja paina OK-painiketta. Kirjoita näyttönäppäimistöllä sähköpostiosoite ja salasana ja kirjaudu sisään painamalla OK-painiketta.

## <span id="page-22-4"></span><span id="page-22-0"></span>11 Android TV:n aloitusnäyttö

#### <span id="page-22-3"></span><span id="page-22-1"></span>11.1

## Tietoja Android TV:n aloitusnäytöstä

Pääset hyödyntämään Androidia TV:tä parhaalla mahdollisella tavalla yhdistämällä television internetiin.

Aloitusnäyttö on Android-älypuhelimen tai -tabletlaitteen tapaan television toimintojen keskipiste. Aloitusnäytössä voit valita katseltavan sisällön useasta eri vaihtoehdosta. Aloitusnäytöstä voit siirtyä helposti katsomaan suosikkisovelluksiesi sisältöjä. Voit lisätä kanavia tai etsiä uusia sovelluksia.

#### <span id="page-22-2"></span> $\overline{112}$

## Android TV:n aloitusnäytön avaaminen

Ammattilaistila KÄYTÖSSÄ – Lisätietoja on asennusoppaassa.

Ammattilaistila EI KÄYTÖSSÄ – Avaa Android TV:n aloitusnäyttö ja valitse toiminto.

1 - Paina valikkopainiketta, siirry kohtaan Philips Collection ja paina OK-painiketta.

2 - Valitse toiminto nuolipainikkeilla ja käynnistä toiminto painamalla OK-painiketta.

3 - Sulje aloitusvalikko nykyistä toimintoa muuttamatta painamalla  $\leftarrow$ -painiketta.

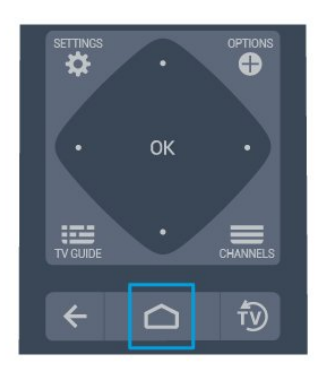

Taustasovelluksen käyttö tai sisällön toisto keskeytetään, kun avaat Android TV:n aloitusnäytön. Voit jatkaa sovelluksen käyttöä tai sisällön toistamista valitsemalla sovelluksen tai sisällön Android TV:n aloitusnäytössä.

## $11.3$ Android TV:n asetukset

### Kuva

#### Kuvan asetukset

#### Kuvatyyli

#### Tyylin valitseminen

Valitse  $\bigcirc$ / $\bigcirc$ / $\bigcirc$  >  $\bigcirc$  Asetukset > Kuva > Kuvatyyli. Voit säätää kuvaa helposti valitsemalla esimääritetyn kuvatyyliasetuksen.

- Oma asetus ensimmäisellä käyttökerralla määrittämäsi kuva-asetukset.
- Eloisa paras asetus katseluun valoisaan aikaan
- Luonnollinen luonnolliset kuva-asetukset
- $\cdot$  Standardi eniten energiaa säästävä asetus, oletusasetus
- Elokuva paras asetus elokuvien katseluun
- Peli paras asetus pelien pelaamiseen
- Tietokone paras asetus yhdistetystä tietokoneesta tulevan kuvan katseluun

#### Väri, kontrasti, terävyys, kirkkaus

#### Säädä kuvan väriä

Valitse  $\bigcirc$ / $\bigcirc$ / $\bigcirc$  Koti >  $\bigcirc$  Asetukset > Kuva > Väri. Säädä kuvan värikylläisyyttä nuolipainikkeilla <br/>  $\blacktriangle$ (ylös) ja  $\vee$  (alas).

#### Säädä kuvan värikontrastia

Valitse  $\bigcap/\bigcap/\bigcap$  Koti >  $\bigtriangleup$  Asetukset > Kuva > Kontrasti. Säädä kuvan kontrastia nuolipainikkeilla  $\sim$  (ylös) ja  $\vee$  (alas).

Voit vähentää virrankulutusta pienentämällä kontrastia.

#### Säädä kuvan terävyyttä

Valitse  $\bigcirc/\bigcirc/\bigcirc$  Koti >  $\bigcirc$  Asetukset > Kuva > Terävyys. Säädä kuvan terävyyttä nuolipainikkeilla  $\wedge$  (ylös) ja  $\vee$  (alas).

#### Kirkkauden säätäminen

Valitse  $\bigcirc$ / $\bigcirc$ / $\bigcirc$  Koti >  $\bigcirc$  Asetukset > Kuva > Kirkkaus. Määritä kuvasignaalin kirkkaus nuolipainikkeella  $\land$  (ylös) tai  $\lor$  (alas).

<span id="page-23-0"></span>Huomautus: Jos kirkkaus poikkeaa paljon viitearvosta (50), kontrasti saattaa olla alhaisempi.

Kuvien lisäasetukset

Väriasetukset

Väriasetuksien lisäasetukset

Säädä värien parannusta Valitse  $\bigcirc$ / $\bigcirc$ / $\bigcirc$  Koti >  $\bigcirc$  Asetukset > Kuva > Lisäasetukset > Väri > Värien parannus.

Valitse värien vahvuuden ja tarkkuuden tasoksi Maksimi, Normaali tai Minimi.

Valitse esiasetettu värilämpötila Valitse  $\bigcirc$ / $\bigcirc$ / $\bigcirc$  Koti >  $\bigcirc$  Asetukset > Kuva > Lisäasetukset > Väri >Värilämpötila.

Määritä haluamasi värilämpötila valitsemalla Normaali, Lämmin tai Kylmä .

#### Mukauta värilämpötilaa

Valitse  $\bigcirc$ / $\bigcirc$ / $\bigcirc$  Koti >  $\bigcirc$  Asetukset > Kuva > Lisäasetukset > Väri > Mukautettu värilämpötila.

Jos haluat mukauttaa värilämpötilaa itse, valitse Värilämpötila-valikossa Mukauta. Suurenna tai pienennä arvoa painamalla nuolipainikkeita  $\wedge$  (ylös) tai  $\vee$  (alas). WP tarkoittaa valkopistettä ja BL mustan tasoa. Voit valita myös jonkin valikossa olevista esimääritetyistä asetuksista.

Kontrastin lisäasetukset

Kontrastitilat

Valitse  $\bigcirc$ / $\bigcirc$ / $\bigcirc$  Koti >  $\bigcirc$  Asetukset > Kuva > Lisäasetukset > Kontrasti > Kontrastitila.

Valitsemalla asetuksen Normaali, Optimoitu kuva tai Optimoitu energiansäästö TV vähentää kontrastia automaattisesti ja takaa alhaisimman virrankulutuksen tai parhaan kuvanlaadun. Voit poistaa säädön käytöstä valitsemalla Pois.

#### Dynaaminen kontrasti

Valitse  $\bigcirc$ / $\bigcirc$ / $\bigcirc$  Koti >  $\bigcirc$  Asetukset > Kuva > Lisäasetukset > Kontrasti > Dynaaminen kontrasti.

Maksimi-, Keskitaso- tai Minimi-asetuksella voidaan valita taso, jolla TV alkaa automaattisesti parantaa yksityiskohtia kuvan tummilla, keskivaloisilla ja valoisilla alueilla.

Videokontrasti, gamma

Videokontrasti

Valitse  $\bigcirc$ / $\bigcirc$ / $\bigcirc$  Koti >  $\bigcirc$  Asetukset > Kuva > Lisäasetukset > Kontrasti > Videokontrasti.

Säädä videokontrastin tasoa nuolipainikkeella  $\wedge$  (ylös) tai  $\vee$  (alas).

#### Gamma

Valitse  $\bigcirc/\bigcirc/\bigcirc$  Koti >  $\bigcirc$  Asetukset > Kuva > Lisäasetukset > Kontrasti > Gamma.

Määritä epälineaarinen kuvan kirkkauden ja kontrastin asetus nuolipainikkeella  $\land$  (ylös) tai  $\lor$  (alas).

#### Terävyyden lisäasetukset

#### Ultra Resolution

Valitse  $\bigcirc$ / $\bigcirc$ / $\bigcirc$  Koti >  $\bigcirc$  Asetukset > Kuva > Lisäasetukset > Terävyys > Ultra Resolution.

Kun asetus on Päälle, se terävöittää ääriviivoja ja yksityiskohtia.

#### Kirkas kuva

#### Kohinanvaimennus

Valitse  $\bigcirc$ / $\bigcirc$ / $\bigcirc$  Koti >  $\bigcirc$  Asetukset > Kuva > Lisäasetukset > Kirkas kuva > Kohinanvaimennus.

Valitse videosisällön kohinanvaimennuksen tasoksi Maksimi, Normaali tai Minimi. Kohina näkyy kuvassa pieninä liikkuvina pisteinä.

#### MPEG artifact -vähentyminen

Valitse  $\bigcirc$ / $\bigcirc$ / $\bigcirc$  Koti >  $\bigcirc$  Asetukset > Kuva > Lisäasetukset > Kirkas kuva > MPEG artifact -vähentyminen.

Valitse digitaalisen videosisällön häiriöiden poiston tasoksi Maksimi, Normaali tai Minimi. MPEG-häiriöt ilmenevät tavallisimmin pieninä ruutuina tai epätasaisina reunoina kuvassa.

#### Kuvamuoto

Jos kuva ei täytä koko kuvaruutua eli ylä- ja alareunassa tai molemmilla sivuilla on mustat palkit, voit säätää kuvan koko kuvaruudun kokoiseksi.

#### <span id="page-24-0"></span>Kuvaruudun täyttäminen perusasetuksella

1 - Valitse TV-kanavan katselun aikana  $\bigcirc$ / $\bigcirc$ /**n** 

Koti >  $\triangle$  Asetukset > Kuva > Kuvamuoto. **2 -** Valitse kuvasuhde luettelosta ja paina OK -painiketta.

**3 -** Sulje valikko painamalla BACK -painiketta (tarvittaessa useita kertoja).

Seuraavat kuvaformaatit voivat olla käytettävissä kuvaruudussa näkyvän kuvan mukaan. . .

- Laajakuva
- Koko näyttö
- Kuva, venytys
- Skaalaamaton

### Ääni

Äänityyli

Tyylin valitseminen

Valitse  $\bigcirc/\bigcirc/\bigcirc$  Koti >  $\bigcirc$  Asetukset > Ääni > Äänityyli.

Jotta äänen asetusten säätö olisi helppoa, voit valita esimääritetyn asetuksen äänityylin avulla.

- Oma asetus Mukauta kuvaa ja ääntä -kohdassa tekemäsi valinnat
- Alkuperäinen neutraalein ääniasetus
- Elokuva paras asetus elokuvien katseluun
- Musiikki paras asetus musiikin kuunteluun
- Peli paras asetus pelien pelaamiseen
- Uutiset paras asetus puheelle

#### Äänentoiston hallinta

Valitse laite.

Valitse $\bigcirc$ / $\bigcirc$ / $\bigcirc$  Koti >  $\bigcirc$  Asetukset > Ääni > Äänentoiston hallinta. Määritä äänentoistolaitteet.

• TV-kaiuttimet – Määritä TV toistamaan ääni TV:n tai liitetyn äänentoistojärjestelmän kautta.

• Kuulokkeet/kylpyhuonekaiuttimet – käytössä / ei käytössä

• Kuuloke-/kylpyhuonetoiston kiinteä

äänenvoimakkuus – Kun tämä on käytössä,

kuuloke-/WC-toistossa käytetään käynnistysasetusta kiinteästi.

• Kuulokkeiden tunnistus – käytössä / ei käytössä.

#### TV:n sijoittelu

Valitse  $\bigcirc/\bigcirc/\bigcirc$  Koti >  $\bigcirc$  Asetukset > Ääni > TV:n sijoittelu.

Valitse parhaan äänentoiston takaamiseksi TVjalustalla- tai Seinällä-asetus.

### Eco-asetukset

#### Uniajastin

Valitse  $\bigcirc$ / $\bigcirc$ / $\bigcirc$  Koti >  $\bigcirc$  Asetukset > Ecoasetukset > Uniajastin.

Määritä TV siirtymään valmiustilaan esimääritetyn ajan kuluttua. Aseta ajastimen arvoksi nolla, jos haluat poistaa toiminnon käytöstä.

Suurenna tai pienennä arvoa painamalla nuolipainikkeita  $\lambda$  (ylös) tai  $\vee$  (alas). Arvo 0 (Pois) poistaa automaattisen sammutuksen käytöstä.

Sammutuksen ajastimen ansiosta TV sammuu automaattisesti virran säästämiseksi.

\* Jos TV vastaanottaa TV-signaalia, mutta et paina mitään kauko-ohjaimen painiketta neljään tuntiin, TV sammuu automaattisesti.

\*TV sammuu automaattisesti myös, jos se ei vastaanota TV-signaalia eikä kauko-ohjaimella annettuja komentoja 10 minuuttiin.

Jos käytät televisiota tietokoneen näyttönä tai katselet televisiota digitaalivastaanottimella (digisovittimella) käyttämättä television kaukoohjainta, poista automaattinen virrankatkaisu käytöstä valitsemalla arvoksi 0.

#### Näyttö pois

#### Valitse  $\bigcirc$ / $\bigcirc$ / $\bigcirc$  Koti >  $\bigcirc$  Asetukset > Ecoasetukset > Näyttö pois.

Voit sammuttaa TV-ruudun, jos vain kuuntelet TV:n ääntä.

Vain TV-ruutu poistetaan käytöstä. Voit kytkeä kuvaruutuun virran uudelleen painamalla mitä tahansa kaukosäätimen painiketta.

### Alue ja kieli

#### Kielet

Valitse  $\bigcirc$ / $\bigcirc$ / $\bigcirc$  Koti >  $\bigcirc$  Asetukset > Alue ja kieli > Kielet.

Määritä alue- ja kieliasetukset.

• Android-järjestelmän/valikoiden kieli – Vaihda television valikkojen ja viestien kieli.

• Ensisijainen ääni – Määritä lähetysten äänen kielen korkein asetus.

• Toissijainen ääni – Määritä lähetysten äänen kielen seuraava asetus.

<span id="page-25-1"></span>• Ensisijainen teksti – Määritä lähetysten tekstityksen kielen korkein asetus.

• Toissijainen teksti – Määritä lähetysten tekstityksen kielen seuraava asetus.

• Ensisijainen teksti-TV – Määritä lähetysten teksti-TV:n kielen ensisijainen asetus.

• Toissijainen teksti-TV – Määritä lähetysten teksti-TV:n kielen seuraava asetus.

## Erityisryhmäasetukset

Valitse  $\bigcirc$ / $\bigcirc$ / $\bigcirc$  >  $\bigcirc$  Asetukset > Käytettävyys > Erityisryhmille.

Kun Erityisryhmille-asetus on käytössä, kuurot, kuulorajoitteiset, sokeat tai heikkonäköiset voivat käyttää televisiota helpommin.

#### Ota erityisryhmäasetukset käyttöön

<span id="page-25-0"></span>Valitse  $\bigcirc$ / $\bigcirc$ / $\bigcirc$  >  $\bigcirc$  Asetukset > Käytettävyys > Erityisryhmille> Päälle.

Erityisryhmäasetukset – kuulorajoitteiset

Valitse  $\bigcirc$ / $\bigcirc$ / $\bigcirc$  >  $\bigcirc$  Asetukset > Käytettävyys > Erityisryhmille > Kuulemisvaikeus > Päälle.

• Jotkin digitaaliset TV-kanavat lähettävät ohjelmissaan kuulorajoitteisille tai kuuroille katselijoille tarkoitettua ääntä ja tekstitystä.

• Televisio siirtyy automaattisesti käyttämään kuulovammaisille tarkoitettua ääntä ja tekstitystä, kun ne ovat saatavilla.

#### Erityisryhmäasetukset – näkörajoitteiset

Valitse  $\bigcirc$ / $\bigcirc$ / $\bigcirc$  >  $\bigcirc$  Asetukset > Käytettävyys > Erityisryhmille > Äänikuvaus > Äänikuvaus > Päälle.

Digitaaliset TV-kanavat voivat lähettää ääniselostuksen, joka kuvailee ruudun tapahtumia.

 Asetukset > Käytettävyys > Erityisryhmille > Äänikuvaus > Yhd. voimakkuus, Äänitehosteet, Puhe.

• Yhdistetty äänenvoimakkuus -tilassa voit yhdistää normaalin äänenvoimakkuuden selostuksen äänen kanssa. Suurenna tai pienennä arvoa painamalla nuolipainikkeita  $\wedge$  (ylös) tai  $\vee$  (alas).

• Voit käyttää selostuksessa äänitehosteita, kuten stereo- tai häivytysääntä, valitsemalla Äänitehosteasetukseksi Päälle.

• Valitse Puhe ja määritä puheasetuksen arvoksi Kuvaava tai Tekstitys.

### Sisältöluokitus

#### Aseta koodi tai vaihda koodi

Valitse  $\bigcirc$ / $\bigcirc$ / $\bigcirc$  Koti >  $\bigcirc$  Asetukset > Sisältöluokitus.

Lapsilukon koodilla voidaan lukita kanavia ja ohjelmia sekä poistaa niiden lukitus.

Aseta uusi koodi tai vaihda nykyinen koodi.

Valitse  $\bigcirc$  / $\bigcirc$ / $\bigcirc$  Koti >  $\bigcirc$  Asetukset > Sisältöluokitus > Muuta koodi.

#### Huomautus:

Jos olet unohtanut PIN-koodin, voit ohittaa sen kirjoittamalla 8888 ja määrittää uuden koodin.

 $\frac{114}{114}$ 

## Android TV:si yhdistäminen

## Verkko ja internet

#### Kotiverkko

Jos haluat nauttia Philips Android TV:n kaikista ominaisuuksista, televisiosi yhdistettävä internetiin.

Yhdistä televisio kotiverkon kautta nopeaan internetyhteyteen. Voit liittää television reitittimeesi langattomasti tai kaapelilla.

#### Yhdistä verkkoon

#### Langaton yhteys

#### Vaatimukset

Jos haluat yhdistää TV:n langattomasti internetiin, tarvitset Wi-Fi-reitittimen, jossa on internet-yhteys.

Käytä nopeaa (laajakaista) yhteyttä.

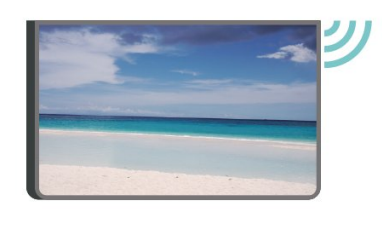

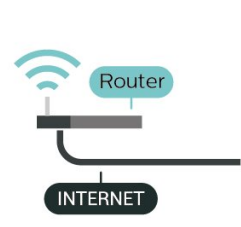

#### <span id="page-26-0"></span>Yhteyden muodostaminen

#### Yhteyden muodostaminen – LANGATON

Valitse  $\bigcirc$ / $\bigcirc$ / $\bigcirc$  Koti >  $\bigcirc$  Asetukset >  $\bigcirc$  Langaton ja verkko > Yhdistä verkkoon > LANGATON.

**1 -** Valitse löydettyjen verkkojen luettelosta oma langaton verkkosi. Jos verkkoasi ei näy luettelossa, koska verkon nimi on piilotettu (olet poistanut reitittimen SSID-lähetyksen käytöstä), valitse Lisää uusi verkko ja kirjoita verkon nimi itse.

**2 -** Kirjoita reitittimen tyypin mukaan salausavaimesi – WEP, WPA tai WPA2. Jos olet aiemmin antanut saman verkon salausavaimen, voit muodostaa yhteyden heti valitsemalla OK.

**3 -** Näyttöön tulee viesti yhteyden muodostamisesta.

#### Yhteyden muodostaminen – WPS

Valitse  $\bigcirc$  / $\bigcirc$ / $\bigcirc$  Koti >  $\bigcirc$  Asetukset >  $\bigcirc$ Langaton ja verkko > Yhdistä verkkoon > WPS.

Jos reitittimessä on WPS, voit muodostaa siihen yhteyden suoraan etsimättä verkkoja. Jos langattomassa verkossasi on laitteita, jotka käyttävät WEP-suojaussalausjärjestelmää, et voi käyttää WPS:ää.

**1 -** Siirry reitittimeen, paina WPS-painiketta ja palaa TV:hen kahden minuutin kuluessa.

**2 -** Muodosta yhteys valitsemalla Yhdistä.

**3 -** Näyttöön tulee viesti yhteyden muodostamisesta.

#### Yhteyden muodostaminen – WPS JA PIN-KOODI

Valitse  $\bigcirc$ / $\bigcirc$ / $\bigcirc$  Koti >  $\bigcirc$  Asetukset >  $\bigcirc$  Langaton ja verkko > Yhdistä verkkoon > WPS JA PIN-KOODI.

Jos reitittimessä on WPS ja PIN-koodi, voit muodostaa siihen yhteyden suoraan etsimättä verkkoja. Jos langattomassa verkossasi on laitteita, jotka käyttävät WEP-suojaussalausjärjestelmää, et voi käyttää WPS:ää.

**1 -** Kirjoita muistiin 8-numeroinen PIN-koodi ja anna tietokoneen reititinohjelmistoon. Katso reitittimen käyttöohjeesta, mihin ohjelmiston kohtaan PIN-koodi kirjoitetaan.

- **2** Muodosta yhteys valitsemalla Yhdistä.
- **3** Näyttöön tulee viesti yhteyden muodostamisesta.

#### Kiinteä yhteys

#### Vaatimukset

Kun yhdistät TV:n internetiin, tarvitset verkkoreitittimen, jossa on internetyhteys. Käytä nopeaa (laajakaista) yhteyttä.

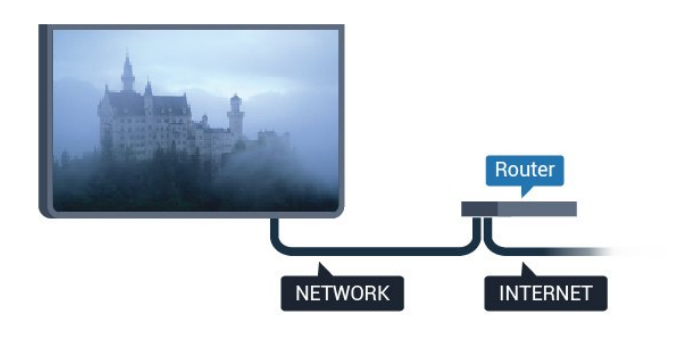

#### Yhteyden muodostaminen

#### Yhteyden muodostaminen – WIRED

Valitse  $\bigcirc$ / $\bigcirc$ / $\bigcirc$  Koti >  $\bigcirc$  Asetukset > Langaton ja verkko > Yhdistä verkkoon > LANGALLINEN.

**1 -** Liitä reititin televisioon verkkokaapelilla (Ethernetkaapelilla\*\*).

- **2** Varmista, että reitittimen virta on kytketty.
- **3** Televisio etsii verkkoyhteyttä jatkuvasti.
- **4** Näyttöön tulee viesti yhteyden muodostamisesta.

Jos yhteys epäonnistuu, tarkista reitittimen DHCPasetus. DHCP:n on oltava käytössä.

\*\*Varmista EMC-säädösten noudattaminen käyttämällä suojattua FTP Cat. 5E Ethernet -kaapelia.

### Google-tili

#### Kirjaudu

Jos haluat nauttia Philips Android TV:n kaikista ominaisuuksista, voit kirjautua Googleen omalla Google-tililläsi.

Sisäänkirjautumisen jälkeen voit pelata suosikkipelejäsi niin puhelimella, tabletilla kuin televisiolla. Saat myös mukautettuja video- ja musiikkisuosituksia televisiosi aloitusnäyttöön ja voit käyttää YouTubea, Google Play -palvelua ja muita sovelluksia.

Kirjaudu Googleen televisiolla käyttämällä Googletiliäsi. Google-tili koostuu sähköpostiosoitteesta ja salasanasta. Jos sinulla ei vielä ole Google-tiliä, voit luoda sellaisen tietokoneella tai tabletilla (accounts.google.com). Tarvitset Google+-profiilin, jotta voit pelata pelejä Google Play -palvelulla. Jos et kirjautunut sisään ensimmäisen TV-asennuksen

<span id="page-27-1"></span>aikana, voit aina kirjautua sisään myöhemmin.

#### Kirjaudu

Valitse  $\bigcirc$  Koti >  $\bigcirc$  Sovellukset > Google Play Kauppa.

Kirjoita näyttönäppäimistöllä sähköpostiosoite ja salasana ja kirjaudu sisään painamalla OK-painiketta.

#### Android-asetukset

Voit määrittää tai tarkastella useita vain Androidiin liittyviä asetuksia ja tietoja. Näet televisioon asennettujen sovellusten luettelon ja niiden tarvitseman tallennustilan. Voit määrittää kielen, jota äänihaussa käytetään. Voit määrittää näytössä näkyvän näppäimistön tai antaa sovelluksille oikeuden käyttää sijaintiasi. Tutustu erilaisiin Androidasetuksiin. Lisätietoja näistä asetuksista saat osoitteesta [www.support.google.com/androidtv.](http://www.support.google.com/androidtv)

#### Asetuksien avaaminen

Valitse  $\bigcirc$ / $\bigcirc$ / $\bigcirc$  Koti >  $\bigcirc$  Asetukset > Asetukset > Android-asetukset.

## <span id="page-27-0"></span>11.5 Kanavat

### Kanavaluettelot

#### Tietoja kanavaluetteloista

Kun kanavat on asennettu, kaikki kanavat näkyvät kanavaluettelossa. Kanavien nimet ja logot näytetään myös, mikäli nämä tiedot ovat saatavissa.

Kun kanavaluettelo on valittuna, voit valita kanavan nuolipainikkeilla  $\land$  (ylös) tai  $\lor$  (alas) ja valitse OK, kun haluat katsella valittua kanavaa. Voi valita vain kyseisessä luettelossa oleva kanavat painikkeilla  $\equiv$  + tai  $\equiv$  -.

#### Radiokanavat

Jos digitaalisia lähetyksiä on saatavana, digitaaliset radiokanavat asennetaan asennuksen yhteydessä. Radiokanavaa vaihdetaan samalla tavalla kuin televisiokanavaakin.

#### Kanavaluettelon avaaminen

Nykyisen kanavaluettelon avaaminen

- 1. Siirry TV:n katseluun painamalla  $\bar{p}$  -painiketta.
- 2. Avaa nykyinen kanavaluettelo valitsemalla $\equiv$ .
- 3. Sulje kanavaluettelo valitsemalla $\equiv$ .

### Kanavien katseleminen

#### Kanavan virittäminen

Voit aloittaa TV-kanavien katselun painamalla  $\bar{\psi}$ -painiketta. TV siirtyy viimeksi katsellulle TVkanavalle.

#### Kanavan vaihtaminen

 $-$  Voit vaihtaa kanavaa  $\equiv$   $+$ -tai  $\equiv$   $-$ -painikkeella.

#### Edellinen kanava

- Voit palata edelliselle kanavalle painamalla  $\leftarrow$  BACK -painiketta.

#### Kanavaluettelo

Kun katselet TV-kanavaa, avaa kanavaluettelo  $p$ ainamalla  $\equiv$ -painiketta.

#### Kanavan asetukset

#### Asetusten avaaminen

#### Common Interface

Jos olet asentanut CA-moduulin jompaankumpaan CImoduulipaikkaan, voit tarkastella CA-moduulin ja operaattorin tietoja tai määrittää joitakin CAmoduuliin liittyviä asetuksia.

CA-moduulin tietojen näyttäminen

- **1** Viritä kanava valitsemalla OPTIONS.
- **2** Valitse Common Interface.
- **3** Valitse asianomainen CI-moduulipaikka ja paina
- (oikea) -painiketta.

**4 -** Valitse CA-moduulin TV-operaattori ja paina OK-painiketta. Seuraavat näytöt koskevat TVoperaattoria.

#### Tekstityskieli

#### Ensisijaiset tekstityskielet

Digitaalisesti lähetettävissä ohjelmissa voi olla käytettävissä useita tekstityskieliä. Voit määrittää ensi- ja toissijaisen tekstityskielen. Jos tekstitys on käytettävissä jommallakummalla kielellä, televisio näyttää valitsemasi tekstityksen.

Ensi- ja toissijaisen tekstityskielen määrittäminen

1 - Valitse  $\bigcirc$ / $\bigcirc$ /**n** Koti. Paina  $\bigvee$  (alas), valitse Asetukset ja paina OK-painiketta. **2 -** Valitse Alue ja kieli > Kielet > Ensisijainen teksti tai Toissijainen teksti.

<span id="page-28-1"></span>**3 -** Valitse tarvittava kieli ja paina OK-painiketta.

**4 -** Siirry yksi vaihe taaksepäin painamalla (vasen) -painiketta tai sulie valikko painamalla  $\leftarrow$  BACK -painiketta.

#### Tekstityskielen valitseminen

Jos kumpikaan määrittämistäsi tekstityskielistä ei ole käytettävissä, voit valita jonkin muun käytettävissä olevan tekstityskielen. Jos tekstityskieliä ei ole käytettävissä, tätä asetusta ei voi valita.

Tekstityskielen valitseminen, kun kumpikaan määritetyistä tekstityskielistä ei ole käytettävissä

1 - Paina **O** OPTIONS-painiketta.

**2 -** Valitse Tekstityskieli ja valitse sitten jokin kieli tekstityksen väliaikaiseksi kieleksi.

#### Äänen kieli

#### Ensisijainen äänen kieli

Digitaalisesti lähetettävissä ohjelmissa voi olla käytettävissä useita äänen kieliä (puhuttuja kieliä). Voit määrittää ensi- ja toissijaisen äänen kielen. Jos ääni on käytettävissä jommallakummalla kielellä, televisio valitsee kyseisen äänen kielen.

Ensi- ja toissijaisen äänen kielen määrittäminen

1 - Valitse  $\bigcirc$ / $\bigcirc$ /**n** Koti. Paina **v** (alas) -painiketta, valitse Asetukset ja paina OK-painiketta.

**2 -** Valitse Alue ja kieli > Kielet > Ensisijainen ääni tai Toissijainen ääni.

**3 -** Valitse tarvittava kieli ja paina OK-painiketta.

<span id="page-28-0"></span>**4 -** Siirry yksi vaihe taaksepäin painamalla (vasen) -painiketta tai sulje valikko painamalla  $\leftarrow$  BACK -painiketta.

#### Valitse äänen kieli

Jos kumpikaan määrittämistäsi äänen kielistä ei ole käytettävissä ja käytettävissä on muita äänen kieliä, voit valita jonkin muun kielen. Jos äänen kieliä ei ole käytettävissä, tätä asetusta ei voi valita.

Äänen kielen valitseminen, kun kumpikaan määritetyistä äänen kielistä ei ole käytettävissä

**1 -** Paina OPTIONS-painiketta.

**2 -** Valitse Äänen kieli ja valitse sitten kieli, jonka haluat ottaa väliaikaisesti käyttöön.

#### Kanavatiedot

#### Kanavatietojen näyttäminen

Valitun kanavan tietojen näyttäminen

- **1** Valitse kanava.
- 2 Paina **O** OPTIONS -painiketta, valitse
- Kanavatiedot ja paina OK-painiketta.
- **3** Sulje tämä näyttö painamalla OK-painiketta.

#### Mono/Stereo

Voit vaihtaa analogisen kanavan äänen mono- tai stereoääneksi.

Vaihtaminen mono- tai stereoääneen

- **1** Siirry analogiselle kanavalle.
- 2 Paina **O** OPTIONS -painiketta, valitse
- Mono/stereo ja paina >-painiketta (oikea).
- **3** Valitse Mono tai Stereo ja paina OK-painiketta.
- **4** Siirry yksi vaihe taaksepäin painamalla (vasen)
- -painiketta tai sulje valikko painamalla  $\leftarrow$  BACK -painiketta.

#### Ohjelmatiedot

#### Ohjelmatietojen näyttäminen

Valitun ohjelman tietojen näyttäminen

- **1** Valitse kanava.
- 2 Paina  $\bigcirc$  OPTIONS -painiketta, valitse
- Ohjelmatiedot ja paina OK-painiketta.
- **3** Sulje tämä näyttö painamalla OK-painiketta.

### 11.6 Kanavien asennus

#### Kanavien asentaminen

#### Antenni-/kaapeliasennus

#### Kanavien haku

Voit asentaa kaikki kanavat uudelleen muuttamatta muita television asetuksia.

Jos PIN-koodi on määritetty, tarvitset sen, jotta voit asentaa kanavat uudelleen.

Kanavien haku

1 - Valitse △/△/**n** Koti > ☆ Asetukset > Kanavien asentaminen ja paina OK-painiketta. **2 -** Valitse RF-kanavien asennus ja paina OK -painiketta.

**3 -** Kirjoita tarvittaessa PIN-koodisi. Valitse Kanavien haku ja paina OK-painiketta.

#### Valitse Astoitamiaasia ja paika paikista. kehtai

(DVB-T) tai Kaapeli (DVB-C), ja paina OK-painiketta. Valitse Seuraava ja paina OK-painiketta. Valitse haluamasi kanavatyyppi, Digitaaliset ja analogiset kanavat tai Vain digitaaliset kanavat, ja paina OK-painiketta.

Valitse Seuraava ja paina OK-painiketta. Valitse Aloita ja päivitä digitaalikanavat painamalla OK-painiketta. Tämä voi kestää muutaman minuutin. Siirry yksi vaihe taaksepäin painamalla (vasen) -painiketta tai sulje valikko painamalla  $\leftarrow$  BACK -painiketta.

#### Autom. kanavapäivitys

Jos vastaanotat digitaalisia kanavia, voit asettaa television päivittämään ne automaattisesti.

Televisio päivittää kanavat ja tallentaa uusia kanavia kerran päivässä, klo 6. Uudet kanavat tallennetaan kanavaluetteloon, ja niiden yhteydessä näkyy  $\clubsuit$ -merkintä. Signaalittomat kanavat poistetaan. Televisio voi päivittää kanavat automaattisesti vain valmiustilassa. Voit poistaa automaattisen kanavapäivityksen käytöstä.

Automaattisen päivityksen poistaminen käytöstä

1 - Valitse △/△/**俞** Koti > ✿ Asetukset > Kanavien asentaminen ja paina OK-painiketta.

**2 -** Valitse RF-kanavien asennus ja paina OK -painiketta.

**3 -** Kirjoita tarvittaessa PIN-koodisi.

**4 -** Valitse Automaattinen kanavapäivitys ja paina OK-painiketta.

**5 -** Valitse Pois ja paina OK-painiketta.

**6 -** Siirry yksi vaihe taaksepäin painamalla (vasen)

-painiketta tai sulje valikko painamalla  $\leftarrow$  BACK -painiketta.

#### Kanavapäivitysviesti

Jos televisio löytää uusia kanavia tai kanavia päivitetään tai poistetaan, television käynnistyessä ruutuun tulee tätä koskeva viesti. Jos et halua viestiä jokaisen kanavapäivityksen jälkeen, voit poistaa sen käytöstä.

Viestin poistaminen käytöstä

1 - Valitse △/△/**n** Koti > **☆** Asetukset > Kanavien asentaminen ja paina OK-painiketta.

**2 -** Valitse RF-kanavien asennus ja paina OK -painiketta.

**3 -** Kirjoita tarvittaessa PIN-koodisi.

**4 -** Valitse Automaattinen kanavapäivitys ja paina OK-painiketta.

**5 -** Valitse Pois ja paina OK-painiketta.

**6 -** Siirry yksi vaihe taaksepäin painamalla (vasen) -painiketta tai sulje valikko painamalla  $\leftarrow$  BACK -painiketta.

Joissakin maissa automaattinen kanavapäivitys tapahtuu, kun televisiota katsellaan tai kun se on valmiustilassa.

#### Digitaalinen: Manuaalinen asennus

Digitaaliset TV-kanavat voidaan virittää yksitellen.

Digitaalisten kanavien asentaminen

1 - Valitse △/△/**俞** Koti > ✿ Asetukset > Kanavien asentaminen ja paina OK-painiketta. **2 -** Valitse RF-kanavien asennus ja paina OK -painiketta.

**3 -** Valitse Digitaalinen: Manuaalinen asennus ja paina OK-painiketta.

**4 -** Valitse Haku ja paina OK-painiketta. Voit etsiä kanavaa kirjoittamalla taajuuden itse tai antaa television hakea kanavaa. Valitse > (oikea) -painikkeella Haku ja etsi kanavaa automaattisesti painamalla OK-painiketta. Löytynyt kanava näkyy näytössä. Jos signaalin laatu on huono, paina Haku-painiketta uudelleen. Jos haluat tallentaa kanavan, valitse Valmis ja paina OK-painiketta.

#### Analoginen: Manuaalinen asennus

Analogiset televisiokanavat voidaan virittää yksitellen manuaalisesti.

Analogisten kanavien asentaminen

1 - Valitse △/△/**俞** Koti > ✿ Asetukset > Kanavien asentaminen ja paina OK-painiketta.

**2 -** Valitse RF-kanavien asennus ja paina OK -painiketta.

**3 -** Valitse Analoginen: Manuaalinen asennus ja paina OK-painiketta.

• Järjestelmä

Määritä TV-järjestelmä valitsemalla Järjestelmä. Valitse maa tai alue, jossa olet, ja paina OK -painiketta.

• Kanavahaku

Voit etsiä kanavan valitsemalla Kanavahaku ja painamalla OK-painiketta. Voit etsiä kanavaa kirjoittamalla taajuuden itse tai antaa television hakea kanavaa. Valitse > (oikea) -painikkeella Haku ja etsi kanavaa automaattisesti painamalla OK -painiketta. Löytynyt kanava näkyy näytössä. Jos signaalin laatu on huono, paina Haku-painiketta uudelleen. Jos haluat tallentaa kanavan, valitse Valmis ja paina OK-painiketta.

#### • Muistiin

Voit tallentaa kanavan nykyisellä kanavanumerolla tai uudella kanavanumerolla.

Valitse Tallenna nykyinen kanava tai Tallenna uutena kanavana ja paina OK-painiketta. Uuden kanavan numero näkyy ruudussa lyhyen aikaa.

Voit toistaa näitä vaiheita, kunnes kaikki analogiset televisiokanavat on asennettu.

## <span id="page-30-0"></span> $\frac{117}{2}$ Internet

### Internet-käytön aloittaminen

Voit selata internetiä televisiollasi. Voit katsella mitä tahansa internet-sivua televisiossasi, mutta useimpia niistä ei ole suunniteltu televisioruudulle.

• Tietyt laajennukset (esimerkiksi sivujen tai videoiden katsomiseen) eivät ole käytettävissä televisiossa.

• Et voi lähettää tai ladata tiedostoja.

• Internetsivut näkyvät yksi sivu kerrallaan näytön kokoisena.

Selaimen käynnistäminen

- 1 Paina △/△/**俞** HOME -painiketta.
- 2 Vieritä alas ja valitse **ig** Sovellukset > (iii)

Internet ja paina OK-painiketta.

3 - Kirjoita Internet-osoite, valitse **√** ja paina **OK** -painiketta.

4 - Sulje selain valitsemalla  $\bigcirc$  /  $\bigcirc$  HOME tai  $\bigcirc$ .

### Internet-valinnat

Internet-käytössä on tarjolla tiettyjä lisävalintoja.

Lisävalintojen avaaminen

**1 -** Kun verkkosivu on auki, paina

OPTIONS-painiketta.

- **2** Valitse jokin kohteista ja paina OK-painiketta.
- Lisää pikavalinta: Kirjoita uusi internet-osoite.
- Lisää kirjanmerkkeihin: Lisää sivu kirjanmerkkeihin
- Sivun suojaus: Näyttää nykyisen sivun

suojaustason.

• Uusi yksityinen välilehti: Avaa uusi välilehti yksityistä selausta varten.

• Asetukset: Zoomaus, tekstikoko, helppokäyttötila, valikkopalkin näyttöasetukset, selaushistorian tyhjennys

• Ohje: Selaimen tiedot

<span id="page-30-1"></span>• Sulje selain: Sulje selainsovellus

## $\overline{118}$ Älypuhelimet ja tabletlaitteet

## Philips TV Remote App

Älypuhelimella tai tabletilla toimiva Philips TV Remote App on uusi TV-kumppanisi.

TV Remote App -sovelluksella voit hallita kaikenlaista mediasisältöä. Lähetä valokuvia, musiikkia tai videoita isolle kuvaruudulle. Etsi TV-oppaasta ohjelmat, jotka haluat katsoa, ja katso ne televisiossa. Jos käytät puhelinta kauko-ohjaimena TV Remote App -sovelluksella, et voi käynnistää tai sulkea TV-laitetta.

Lataa Philips TV Remote App suosikkisovelluskaupastasi jo tänään.

Philips TV Remote App on saatavilla iOS- ja Androidlaitteisiin, ja se on maksuton.

## Google Cast

#### Vaatimukset

Jos mobiililaitteesi sovellus tukee Google Cast -toimintoa, voit heijastaa sovellusnäkymän televisioon. Etsi mobiilisovelluksesta Google Cast -kuvake. Voit hallita televisiota mobiililaitteella. Google Cast toimii Android- ja iOSpuhelimissa.

Mobiililaitteesi on yhdistettävä samaan Wi-Fikotiverkkoon kuin televisio.

#### Google Cast -toimintoa tukevat sovellukset

Uusia Google Cast -sovelluksia on saatavilla päivittäin. Voit kokeilla toimintoa YouTuben, Chromen, Netflixin, Photowallin tai esimerkiksi Big Web Quiz for Chromecast -sovelluksen kanssa. Katso tietoja myös osoitteesta google.com/cast

Jotkut Google Play -tuotteet ja -ominaisuudet eivät ole saatavilla kaikissa maissa.

Lisätietoja on osoitteessa support.google.com/androidtv

#### Google Cast -toisto televisiossa

Toista TV-ruudulla

**1 -** Yhdistä älypuhelin televisioon Wi-Fi Direct -toiminnolla (skannaa QR-koodi tai käytä Wi-Fiyhteyden SSID-tunnusta ja salasanaa) Avaa Google Cast -yhteensopiva sovellus.

- **2** Kosketa Google Cast -kuvaketta.
- **3** Valitse televisio, johon haluat toistaa.
- **4** Paina toistopainiketta älypuhelimessa tai

tabletissa. Valitsemasi sisällön pitäisi alkaa toistua televisiossa.

## <span id="page-31-1"></span>AirPlay

Jos haluat lisätä Android TV:hen AirPlay-tuen, voit ladata ja asentaa jonkin seuraavista Androidsovelluksista. Monet näistä sovelluksista löytyvät Google Play -kaupasta.

## <span id="page-31-0"></span>11.9 Ohjelmisto

## Päivitä ohjelmisto

#### Päivittäminen USB-liitännän kautta

Television ohjelmisto täytyy ehkä päivittää.

Tarvitset tietokoneen, jossa on laajakaistayhteys, ja USB Flash -aseman, jonka avulla lataat ohjelmiston televisioon. Käytä USB Flash -asemaa, jossa on vähintään 2 Gt vapaata tilaa. Varmista, ettei sen kirjoitussuojaus ole käytössä.

Television ohjelmiston päivittäminen

#### 1- Valitse  $\bigcirc$ / $\bigcirc$ /**n** Koti >  $\bigcirc$  Asetukset > **0** Päivitä ohielmisto.

**2 -** Valitse Laiteohjelmiston päivitys USB-liitännän kautta ja paina OK-painiketta.

#### Ohjelmiston lataaminen

**1 -** Aseta USB Flash -asema tietokoneeseen.

**2 -** Etsi USB Flash -asemasta tiedosto update.htm ja kaksoisnapsauta sitä.

**3 -** Valitse Lähetä ID.

**4 -** Jos uusi ohjelmisto on saatavilla, lataa .ziptiedosto.

**5 -** Latauksen jälkeen pura tiedosto ja kopioi tiedosto autorun.upg USB Flash -asemaan. Älä siirrä tiedostoa mihinkään kansioon.

#### Television ohjelmiston päivittäminen

**1 -** Aseta USB Flash -asema uudelleen televisioon. Päivitys käynnistyy automaattisesti.

**2 -** Ohjelmistopäivitys voi kestää muutaman minuutin. Älä paina television tai kauko-ohjaimen  $\Phi$ -painiketta. Älä poista USB Flash -asemaa.

**3 -** Kun päivitys on valmis, televisio palaa kanavalle, jota olit katsomassa.

Jos päivityksen aikana on sähkökatkos, älä poista USB Flash -asemaa televisiosta. Kun sähköt palaavat, päivitys jatkuu.

Jotta kukaan ei vahingossa päivitä television ohjelmistoa uudelleen, poista autorun.upg-tiedosto USB Flash -asemasta.

#### Ohjelmistoversio

Television ohjelmistoversion tarkistaminen

1 - Valitse **△/△/●**, valitse Asetukset **☆** ja paina OK-painiketta.

**2 -** Valitse Päivitä ohjelmisto > Nykyinen laiteohjelmisto ja paina OK-painiketta.

**3 -** Versio, julkaisutiedot ja luontipäivä tulevat näkyviin.

**4 -** Sulje valikko painamalla (vasen) -painiketta, tarvittaessa toistuvasti.

#### Päivitys verkkosivuilta

Näet TV:n nykyisen laiteohjelmistoversion valitsemalla asetusvalikossa Päivitä ohjelmisto > Nykyinen laiteohjelmisto.

Tarkista päivityksen säännöllisesti osoitteesta www.philips.com/support.

Päivitä laiteohjelmisto oheisten ohjeiden mukaisesti.

Lataa uusin ohjelmisto

**1 -** Avaa Internet Explorer.

**2 -** Siirry Philipsin tukisivustoon osoitteessa http://www.philips.com/support.

**3 -** Kirjoita mallinumero. (Mallinumero näkyy television takapaneelin tarrassa. )

**4 -** Siirry TV:n tuotesivulle ja valitse Support (Tuki).

**5 -** Valitse Software updates (Ohjelmistopäivitykset) ja lataa ohjelmisto valitsemalla Download file (Lataa tiedosto). (Ohjelmisto on saatavilla zip-tiedostona.) **6 -** Jos ohjelmistoversio on uudempi kuin televisioon

asennettu versio, napsauta ohjelmiston latauslinkkiä. **7 -** Hyväksy käyttöoikeussopimus/käyttöehdot valitsemalla I agree (Hyväksyn), niin zip-tiedosto

ladataan automaattisesti. **8 -** Pura zip-tiedosto mihin tahansa hakemistoon arkistointiapuohjelmalla.

**9 -** Luo USB Flash -aseman juurihakemistoon kansio nimeltä upgrades.

**10 -** Kopioi purkamasi upg-tiedosto upgrades-

kansioon kuten alla olevassa kuvassa.

**11 -** Irrota USB Flash -asema tietokoneesta.

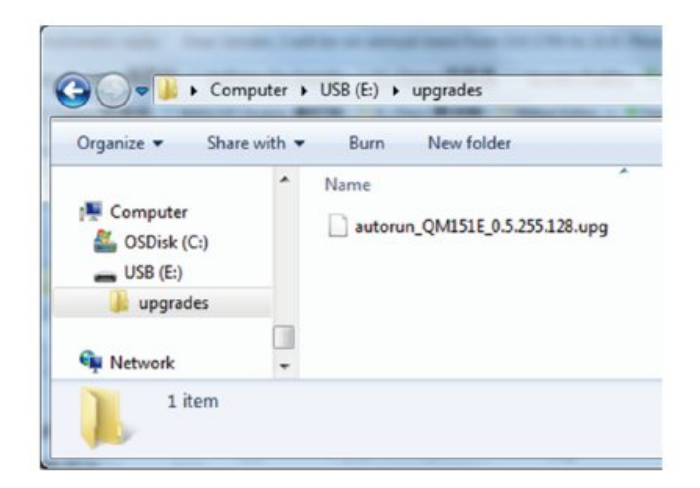

Ohjelmiston päivittäminen

**1 -** Kytke ohjelmistopäivityksen sisältävä USB Flash -asema television USB-liitäntään. Odota 30 sekuntia tai kunnes televisio tunnistaa USB-aseman.

**2 -** Televisio alkaa ladata ohjelmistoa automaattisesti.

**3 -** Kun ohjelmiston lataus on valmis, käynnistä TV:n päivitys painamalla Start (Aloita) -painiketta.

## <span id="page-33-2"></span><span id="page-33-0"></span> $\overline{12}$ Ohje ja tuki

<span id="page-33-1"></span> $\frac{1}{12.1}$ 

## Vianmääritys

## Käyttöönotto ja kauko-ohjain

#### Televisio ei käynnisty.

• Irrota virtajohto pistorasiasta. Odota minuutti, ennen kuin liität sen uudelleen.

• Tarkista, että virtajohto on tukevasti kiinni. Ritisevää/napsahtelevaa ääntä kytkettäessä tai

#### katkaistaessa virta

Kun televisioon kytketään virta, siitä katkaistaan virta tai televisio siirretään valmiustilaan, sen rungosta kuuluu ritisevää/napsahtelevaa ääntä. Ääni johtuu television rungon normaaleista koon muutoksista sen lämmetessä tai viiletessä. Tämä ei vaikuta laitteen suorituskykyyn.

#### Televisio ei reagoi kauko-ohjaimeen

TV:n käynnistyminen kestää jonkin aikaa. Tänä aikana TV ei reagoi kauko-ohjaimeen eikä television painikkeisiin. Tämä on normaalia.

Jos TV ei edelleenkään reagoi kauko-ohjaimeen, voit tarkistaa kauko-ohjaimen toimivuuden matkapuhelimen kameralla. Aseta puhelin kameratilaan ja suuntaa kauko-ohjain kameran objektiiviin. Jos painat kauko-ohjaimen painikkeita ja huomaat, että infrapunavalo välkkyy kameran läpi

katsottaessa, kauko-ohjain toimii. Televisio on tarkistettava.

Jos et huomaa välkkymistä, kauko-ohjain on ehkä rikki tai sen paristot ovat tyhjät.

Tämä kauko-ohjaimen tarkistuskeino ei koske kaukoohjaimia, jotka on yhdistetty televisioon langattomasti.

#### Philips-aloitusnäytön näyttämisen jälkeen televisio siirtyy takaisin valmiustilaan

Kun televisio on valmiustilassa, Philips-aloitusnäyttö tulee näkyviin, ja sitten televisio palaa valmiustilaan. Tämä on normaalia. Kun irrotat television virtalähteestä ja liität sen takaisin, näet käynnistysnäytön seuraavan käynnistyksen yhteydessä. Voit kytkeä television valmiustilasta toimintaan painamalla kauko-ohjaimen tai television -painiketta.

#### Valmiustilan merkkivalo vilkkuu

Irrota virtajohto pistorasiasta. Odota viisi minuuttia ja kytke virtajohto uudelleen pistorasiaan. Jos valo vilkkuu edelleen, ota yhteys Philipsin asiakastukeen.

## Kanavat

Asennuksen aikana ei löytynyt digitaalisia kanavia.

Tarkista teknisistä tiedoista, että televisiosi tukee DVB-T- tai DVB-C-kanavia.

Varmista, että kaikki kaapelit on kunnolla kiinnitetty ja että oikea verkko on valittuna.

#### Aiemmin asennettuja kanavia ei ole kanavaluettelossa

Tarkista, että oikea kanava on valittu.

### Kuva

#### Ei kuvaa / vääristynyt kuva

- Varmista, että antenni on liitetty televisioon kunnolla.
- Varmista, että näyttölähteeksi on valittu oikea laite.
- Varmista, että ulkoinen laite tai lähde on liitetty oikein.

#### Ääni kuuluu, mutta kuvaa ei näy

• Tarkista, että kuva-asetukset on määritetty oikein.

#### Huono antennivastaanotto

• Varmista, että antenni on liitetty televisioon kunnolla.

• Kaiuttimet, maadoittamattomat äänilaitteet, neonvalot, korkeat rakennukset ja muut suuret rakennelmat voivat vaikuttaa vastaanoton laatuun. Yritä parantaa vastaanoton laatua muuttamalla antennin suuntaa tai siirtämällä laitteita etäämmälle televisiosta.

• Jos vain yhden kanavan vastaanotto on huono, yritä hienosäätää kanavaa.

#### Huono kuva ulkoisesta laitteesta

- Varmista, että laite on liitetty oikein.
- Tarkista, että kuva-asetukset on määritetty oikein.

#### Kuva ei sovi kuvaruutuun

Vaihda käyttöön toinen kuvasuhde.

#### Kuvan paikkaa on väärä

Joidenkin laitteiden kuvasignaalit eivät sovi kunnolla kuvaruutuun. Tarkista liitetyn laitteen lähtösignaali.

#### Tietokoneesta tuleva kuva on epävakaa

Tarkista, että tietokoneessa on käytössä tuettu tarkkuus ja virkistystaajuus.

## <span id="page-34-1"></span>Ääni

#### Ei ääntä tai ääni on heikkolaatuinen

Jos televisio ei havaitse äänisignaalia, se vaihtaa äänilähdön automaattisesti pois käytöstä – kyse ei ole toimintahäiriöstä.

• Tarkista, että ääniasetukset on määritetty oikein.

- Tarkista, että kaikki kaapelit on liitetty kunnolla.
- Varmista, että ääniä ei ole mykistetty tai
- äänenvoimakkuus ole nollassa.

• Varmista, että television äänilähtö on liitetty kotiteatterijärjestelmän äänituloon.

Äänen pitäisi kuulua HTS-kaiuttimista.

• Jotkin laitteet vaativat, että otat HDMI-äänilähdön käyttöön manuaalisesti. Jos HDMI-ääni on jo käytössä, mutta ääntä ei kuulu, vaihda laitteen digitaalinen ääniformaatti muotoon PCM (Pulse Code Modulation). Katso lisäohjeita laitteen mukana tulleista ohjeista.

### Liitännät

#### HDMI

- Huomaa, että HDCP-tuki voi pidentää aikaa, joka televisiolta kuluu HDMI-laitteesta tulevan tiedon näyttämiseen.

- Jos televisio ei tunnista HDMI-laitetta eikä kuvaa näy, vaihda lähteeksi välillä toinen laite ja sitten taas HDMI-laite.

- Jos ääni katkeilee, tarkista, että HDMI-laitteen lähtöasetukset on määritetty oikein.

- Jos käytössä on HDMI-DVI-sovitin tai HDMI-DVIkaapeli, tarkista, että lisä-äänikaapeli on liitetty AUDIO IN -liitäntään (vain miniliitäntä), jos kyseinen liitäntä on käytettävissä.

#### EasyLink ei toimi

- Varmista, että HDMI-laitteesi ovat HDMI-CECyhteensopivia. EasyLink-toiminnot ovat käytettävissä vain HDMI-CEC-yhteensopivissa laitteissa.

#### Äänenvoimakkuuden kuvaketta ei näy

- Kun televisioon on liitetty HDMI-CEC-äänilaite, tämä on normaalia.

USB-laitteessa olevat valokuvat, videot ja musiikkitiedostot eivät tule näkyviin

- Tarkista, että USB-muistilaite on asetettu Massamuistityyppi-yhteensopivaksi laitteen oppaissa kuvatulla tavalla.

- Tarkista, että USB-muistilaite on yhteensopiva television kanssa.

- Tarkista, että televisio tukee ääni- ja kuvatiedostomuotoja.

USB-laitteessa olevien tiedostojen toisto on nykivää

<span id="page-34-0"></span>- USB-muistilaitteen siirtotoiminto saattaa rajoittaa

tiedonsiirtonopeutta televisioon, mikä aiheuttaa toiston huonon laadun.

## Wi-Fi, internet ja Bluetooth®

Wi-Fi-verkkoa ei löydy tai siinä on häiriö

• Mikroaaltouunit, DECT-puhelimet ja muut Wi-Fi 802.11b/g/n -laitteet lähietäisyydellä saattavat häiritä langatonta verkkoa.

• Varmista, että verkon palomuurit sallivat langattoman yhteyden näyttöön.

• Jos langaton verkko ei toimi kunnolla, kokeile asentaa kiinteä yhteys.

Internet ei toimi

• Jos reititinyhteys on kunnossa, tarkista reitittimen internetyhteys.

Tietokone- ja internetyhteydet ovat hitaita

• Langattoman reitittimen käyttöoppaassa on tietoja verkon kantamasta sisätiloissa, siirtonopeudesta ja muista signaalin laatuun vaikuttavista tekijöistä.

• Käytä nopeaa internetyhteyttä (laajakaistayhteyttä) reitittimelle.

#### **DHCP**

• Jos yhteys epäonnistuu, tarkista reitittimen DHCP (Dynamic Host Configuration Protocol) -asetus. DHCP:n on oltava käytössä.

#### Bluetooth®-yhteys katkeaa

• Aktiivinen langaton liikenne esimerkiksi huoneistoissa, joissa on useita langattomia reitittimiä, voi häiritä yhteyttä.

### Verkko

#### Wi-Fi-verkkoa ei löydy tai siinä on häiriö

• Mikroaaltouunit, DECT-puhelimet ja muut Wi-Fi 802.11b/g/n -laitteet lähietäisyydellä saattavat häiritä langatonta verkkoa.

• Varmista, että verkon palomuurit sallivat langattoman yhteyden televisioon.

• Jos langaton verkko ei toimi kunnolla, kokeile asentaa kiinteä yhteys.

#### Internet ei toimi

• Jos reititinyhteys on kunnossa, tarkista reitittimen internetyhteys.

#### Tietokone- ja internetyhteydet ovat hitaita

• Langattoman reitittimen käyttöoppaassa on tietoja verkon kantamasta sisätiloissa, siirtonopeudesta ja muista signaalin laatuun vaikuttavista tekijöistä.

• Käytä nopeaa internetyhteyttä (laajakaistayhteyttä) reitittimelle.

#### DHCP

• Jos yhteys epäonnistuu, tarkista reitittimen DHCP (Dynamic Host Configuration Protocol) -asetus. DHCP:n on oltava käytössä.

## <span id="page-35-1"></span> $\overline{122}$ Ohjeet verkossa

Jos sinulla on Philipsin televisioon liittyvä ongelma, voit kääntyä verkkotukemme puoleen. Tukipalvelussa voit valita käytetyn kielen ja antaa palveluun tuotteesi mallinumeron.

Siirry osoitteeseen [www.philips.com/support](http://www.philips.com/TVsupport)

Tukisivustossa on maakohtainen puhelinnumero, johon voit soittaa, sekä vastauksia usein kysyttyihin kysymyksiin. Joissakin maissa voit keskustella verkossa yhteistyökumppanimme kanssa ja esittää kysymyksiä suoraan tai sähköpostilla. Voit ladata television uuden ohjelmiston tai käyttöoppaan tietokoneellesi.

## <span id="page-35-0"></span> $\overline{123}$ Tuki- ja korjauspalvelu

Jos tarvitset tuki- tai korjauspalvelua, soita paikalliseen asiakaspalveluun. Huoltohenkilöstömme huolehtii korjauksesta tarvittaessa.

Puhelinnumero on television mukana toimitetussa oppaassa.

Se löytyy myös sivustostamme osoitteesta [www.philips.com/support](http://www.philips.com/TVsupport) (valitse tarvittaessa oma maasi).

TV:n mallinumero ja sarjanumero

Sinulta saatetaan kysyä television malli- ja sarjanumeroa. Nämä numerot löytyvät pakkauksen tarrasta tai television takana tai pohjassa olevasta tyyppikilvestä.

#### **A** Varoitus

Älä yritä korjata televisiota itse. Muutoin seurauksena voi olla vakavia vammoja, television vahingoittuminen korjauskelvottomaksi tai takuun raukeaminen.

## Turvallisuus ja hoito

<span id="page-36-1"></span> $13.1$ 

<span id="page-36-2"></span><span id="page-36-0"></span>13

## Turvallisuus

## Tärkeää!

Tutustu kaikkiin turvallisuusohjeisiin ennen television käyttämistä. Takuu raukeaa, jos mahdolliset vahingot johtuvat ohjeiden laiminlyömisestä.

Laitetta ei saa muuttaa ilman valmistajan lupaa.

### Sähköiskun tai tulipalon vaara

• Älä altista TV:tä sateelle tai vedelle. Älä aseta nestettä sisältäviä astioita, kuten maljakoita, TV:n lähelle.

Jos nesteitä kaatuu TV:n päälle tai sisään, irrota TV heti verkkopistorasiasta.

Ota yhteyttä Philipsin asiakastukeen television tarkastamista varten ennen sen käyttöä.

• Älä altista televisiota, kauko-ohjainta tai paristoja kuumuudelle. Älä laita niitä palavien kynttilöiden, tulen tai muiden lämmönlähteiden lähelle tai suoraan auringonvaloon.

• Älä koskaan laita esineitä ilmastointiaukkoihin tai muihin TV:n aukkoihin.

• Älä laita painavia esineitä virtajohdon päälle.

• Älä kohdista pistokkeisiin liikaa painoa. Löystyneet pistokkeet saattavat aiheuttaa valokaaria tai tulipalon. Varmista, ettei virtajohto kiristy televisiota käännettäessä.

• Irrota TV verkkovirrasta irrottamalla television virtajohto. Irrota virtajohto aina vetämällä pistokkeesta, ei johdosta. Varmista, että virtajohdon pistoke on helposti irrotettavissa ja pistorasia on kätevässä paikassa.

## Vammautumisen tai television vaurioitumisen vaara

• Älä nosta tai kanna yksin yli 25 kiloa painavaa televisiota.

• Jos asennat television jalustalle, käytä vain mukana toimitettua jalustaa. Kiinnitä jalusta hyvin televisioon. Aseta televisio tasaiselle alustalle, joka kestää television ja jalustan painon.

• Jos kiinnität television seinälle, varmista, että seinäteline kestää television painon. TP Vision ei vastaa virheellisestä seinäkiinnityksestä, jonka seurauksena tapahtuu onnettomuus tai vahinko.

• Tuotteessa on lasisia osia. Käsittele tuotetta varovasti, jotta ei synny vammoja tai vaurioita.

#### Television vaurioitumisen vaara!

Ennen kuin liität TV:n pistorasiaan, varmista, että virran jännite vastaa TV:n takapaneeliin painettua arvoa. Älä liitä televisiota pistorasiaan, jos jännite ei ole sama.

## Turvallinen kiinnittäminen

Televisio saattaa pudota ja aiheuttaa vakavia henkilövahinkoja tai kuoleman. Monilta vammoilta säästytään – erityisesti lasten kohdalla – noudattamalla seuraavanlaisia yksinkertaisia varotoimenpiteitä:

• Varmista AINA, että televisio on kokonaan huonekalun päällä.

• Käytä AINA TV:n valmistajan suosittelemia kaappeja, jalustoja tai kiinnitysmenetelmiä.

• Käytä AINA vain sellaisia huonekaluja, jotka varmasti kestävät TV:n painon.

• Kerro lapsille AINA, kuinka vaarallista niissä huonekaluissa on kiipeillä, joissa TV on.

• Sijoita AINA TV:hen liitetyt johdot ja kaapelit niin, että niihin ei voi kompastua, niistä ei voi vetää eikä niihin voi tarttua.

• ÄLÄ KOSKAAN aseta TV:tä epävakaalle alustalle.

• ÄLÄ KOSKAAN aseta TV:tä korkeiden huonekalujen (kuten kirjahyllyn) päälle kiinnittämättä sekä

huonekalua että TV:tä seinään tai sopivaan tukeen. • ÄLÄ KOSKAAN aseta television ja huonekalun väliin kankaita tai muita materiaaleja.

• ÄLÄ KOSKAAN aseta TV:n tai sen alla olevan huonekalun päälle leluja, kaukosäätimiä tai muita esineitä, jotka voisivat houkutella lapsia kiipeämään.

Nämä seikat on otettava huomioon myös silloin, kun TV siirretään toiseen paikkaan.

## Paristoihin liittyvä vaara

• Älä nielaise paristoa. Kemiallisen palovamman vaara.

• Kaukosäätimessä voi olla nappiparisto. Jos nappiparisto niellään, se voi aiheuttaa vakavia sisäisiä palovammoja jo kahdessa tunnissa ja voi johtaa kuolemaan.

• Pidä uudet ja käytetyt paristot poissa lasten ulottuvilta.

• Jos paristolokero ei sulkeudu kunnolla, lopeta tuotteen käyttö ja pidä se poissa lasten ulottuvilta.

• Jos epäilet, että paristo on nielty tai joutunut mihin tahansa ruumiin aukkoon, hakeudu välittömästi lääkärin hoitoon.

• Väärän tyyppinen paristo saattaa aiheuttaa tulipalotai räjähdysvaaran.

• Väärän tyyppinen paristo voi aiheuttaa virheen turvatoiminnossa (esimerkiksi joissakin litiumparistotyypeissä).

• Pariston hävittäminen polttamalla tai kuumassa uunissa tai mekaanisesti murskaamalla tai leikkaamalla aiheuttaa räjähdysvaaran.

• Pariston altistaminen erittäin kuumalle lämpötilalle aiheuttaa räjähdysvaaran tai syttyvän nesteen tai kaasun vuotoriskin.

• Pariston altistaminen erittäin matalalle ilmanpaineelle aiheuttaa räjähdysvaaran tai syttyvän nesteen tai kaasun vuotoriskin.

### Ylikuumenemisen vaara

Älä koskaan sijoita televisiota ahtaaseen tilaan. Jätä television ympärille vähintään 10 cm tilaa, jotta ilma pääsee kiertämään. Varmista, että verhot tai muut esineet eivät peitä television ilmastointiaukkoja.

### <span id="page-37-1"></span>Ukonilmat

Irrota TV:n pistoke pistorasiasta ja antenni liitännästään ukkosmyrskyn ajaksi. Älä koske televisioon, sen virtajohtoon tai antennikaapeliin ukkosmyrskyn aikana.

### Kuulovaurion vaara

Vältä kuulokkeiden käyttöä suurilla äänenvoimakkuuksilla tai pitkiä aikoja.

## Alhaiset lämpötilat

Jos televisiota kuljetetaan alle 5 °C:n lämpötilassa, pura televisio pakkauksestaan ja odota, kunnes laitteen lämpötila on sama kuin huoneen lämpötila, ennen kuin liität television verkkovirtaan.

## Kosteus

Joskus harvoin vähäistä veden tiivistymistä saattaa esiintyä (joissakin malleissa) television näytön sisäpinnalla lämpötilan ja ilmankosteuden mukaan. Voit estää tämän pitämällä television poissa suorasta auringonpaisteesta, kuumuudesta tai runsaasta kosteudesta. Jos kosteutta tiivistyy televisioon, se häviää itsestään, kun televisio on ollut käynnissä muutamia tunteja.

<span id="page-37-0"></span>Tiivistynyt kosteus ei vahingoita televisiota eikä aiheuta toimintahäiriöitä.

## $13.2$ Terveydenhoitolaitoksen laitteet

Jos tämä TV on tarkoitettu viihdekäyttöön sairaalassa, hoitokodissa, terveyskeskuksessa tai vastaavassa terveydenhoitolaitoksessa, jossa laite on asennettava vaarattomaan tilaan, se on asennettava seinään tai kattoon.

Sitä ei ole tarkoitettu käytettäväksi kriittisen hoidon tilassa, jossa potilaita hoidetaan sydämeen kytketyillä ulkoisilla sähköjohtimilla, kuten sondeilla, katetreilla

tai muilla elektrodeilla; laite kuitenkin liitetään potilaaseen, kun hän on terveydenhoitolaitoksessa.

#### 13.3

## Ilmoitus säteilyaltistuksesta (vain kiinteä Wi-Fi)

Tämä laite noudattaa CE-merkinnän edellyttämiä valvomattomille ympäristöille asetettuja säteilyaltistuksen rajoja. Tämä laite on asennettava ja sitä on käytettävä niin, että säteilijän ja kehon välinen etäisyys on vähintään 20 cm.

Seuraavassa on lueteltu taajuus, tila ja enimmäislähetysteho EU:n alueella:

- -2400–2483,5 MHz: < 20 dBm (EIRP) (vain 2,4 G -laitteet).
- -5150–5250 MHz: < 23 dBm (EIRP)
- -5250–5350MHz: < 23 dBm (EIRP)
- -5470–5725MHz: < 30 dBm (EIRP)
- -5725–5825MHz: < 13,98 dBm (EIRP)

Laite on tarkoitettu ainoastaan sisäkäyttöön käytettäessä 5 150–5 350 MHz:n taajuusaluetta (vain 5G-laitteet).

## <span id="page-38-2"></span><span id="page-38-0"></span> $\overline{14}$ Käyttöehdot

## <span id="page-38-1"></span> $\frac{1}{14.1}$

## Käyttöehdot - TV

2021 © TP Vision Europe B.V. Kaikki oikeudet pidätetään.

Tämän tuotteen on tuonut markkinoille TP Vision Europe B.V. tai jokin sen tytäryhtiöistä, jota tästä eteenpäin kutsutaan nimellä TP Vision, joka on tuotteen valmistaja. TP Vision on takuunantaja sille televisiolle, jonka pakkaukseen tämä kirjanen on sisällytetty. Philips ja Philipsin kilpimerkki ovat Koninklijke Philips N.V:n rekisteröityjä tavaramerkkejä.

Teknisiä tietoja saatetaan muuttaa ilman ennakkoilmoitusta. Tavaramerkit ovat Koninklijke Philips N.V:n tai omistajiensa omaisuutta. TP Vision pidättää oikeuden muuttaa tuotetta milloin tahansa vanhoja tarvikkeita muuttamatta.

Television pakkaukseen sisällytetyn painetun materiaalin sekä television muistiin tallennetun tai Philipsin verkkosivustosta ([www.philips.com/support](http://www.philips.com/tvsupport)) ladattavan käyttöoppaan katsotaan sisältävän tarvittavat tiedot järjestelmän asianmukaiseen käyttöön.

Tätä käyttöopasta pidetään riittävänä järjestelmän tarkoitettua käyttöä varten. Jos tuotetta tai sen yksittäisiä moduuleja tai toimintoja käytetään johonkin muuhun kuin tässä määritettyyn tarkoitukseen, niiden kelpoisuudesta ja soveltuvuudesta on pyydettävä vahvistus. TP Vision takaa, että itse materiaali ei riko mitään yhdysvaltalaista patenttia. Mihinkään muuhun nimenomaiseen tai oletettuun takuuseen ei viitata. TP Vision ei vastaa asiakirjan sisältöön liittyvistä virheistä eikä asiakirjan sisällöstä johtuvista ongelmista. Philipsille ilmoitetuista virheistä ilmoitetaan ja ne julkaistaan Philipsin tukisivustossa mahdollisimman pian.

Takuuehdot - Loukkaantumisen, television vaurioitumisen tai takuun mitätöitymisen vaara! Älä koskaan yritä korjata televisiota itse. Käytä televisiota ja lisälaitteita vain valmistajan tarkoittamalla tavalla. Television takaseinään painettu varoitusmerkki varoittaa sähköiskun vaarasta. Älä irrota television koteloa. Huolto- ja korjausasioissa ota aina yhteys Philipsin asiakaspalveluun. Puhelinnumero on television mukana toimitetussa oppaassa. Se löytyy myös sivustostamme osoitteesta [www.philips.com/support](http://www.philips.com/tvsupport) (valitse tarvittaessa oma maasi). Takuu raukeaa, jos käyttäjä suorittaa minkä tahansa tässä käyttöoppaassa kielletyn toiminnon tai tekee sellaisia säätöjä tai asennuksia, joiden suorittamista ei suositella tai hyväksytä käyttöoppaassa.

#### Kuvapisteiden ominaisuudet

Tässä TV:ssä on suuri määrä värillisiä kuvapisteitä. Vaikka tehollisten kuvapisteiden osuus on vähintään 99,999 %, mustia pisteitä tai kirkkaita valopisteitä (punaisia, vihreitä tai sinisiä) voi näkyä jatkuvasti näytössä. Tämä johtuu näytön rakenteesta (joka noudattaa alan yleisiä standardeja), eikä kyseessä ole toimintahäiriö.

CE-vaatimustenmukaisuus

TP Vision Europe B.V. vakuuttaa täten, että tämä televisio on direktiivien 2014/53/EU (RED), 2009/125/EC (ekologinen suunnittelu) ja 2011/65/EC (RoHS) oleellisten vaatimusten ja niitä koskevien muiden ehtojen mukainen.

EMF-standardin vaatimustenmukaisuus TP Vision valmistaa ja myy kuluttajille monia tuotteita, jotka lähettävät ja vastaanottavat sähkömagneettisia signaaleja, kuten mitkä tahansa muutkin elektroniset laitteet. Yhtenä TP Visionin pääperiaatteena on varmistaa tuotteiden turvallisuus kaikin tavoin sekä noudattaa kaikkia lakisääteisiä vaatimuksia ja tuotteen valmistusajankohtana voimassa olevia sähkömagneettista yhteensopivuutta (EMF) koskevia standardeja.

TP Vision on sitoutunut kehittämään, tuottamaan ja markkinoimaan tuotteita, joista ei ole haittaa terveydelle. TP Vision vakuuttaa, että jos sen tuotteita käsitellään oikein asianmukaisessa käytössä, niiden käyttö on nykyisten tutkimustulosten perusteella turvallista. TP Visionilla on aktiivinen rooli kansainvälisten EMF- ja turvallisuusstandardien kehittämisessä, joten se pystyy ennakoimaan standardien kehitystä ja soveltamaan näitä tietoja tuotteisiinsa jo aikaisessa vaiheessa.

## <span id="page-39-0"></span>15 Tekijänoikeustiedot

## <span id="page-39-1"></span>15.1 HDMI

#### HDMI

Termit HDMI ja HDMI High-Definition Multimedia Interface sekä HDMI-logo ovat HDMI Licensing Administrator, Inc:n tavaramerkkejä tai rekisteröityjä tavaramerkkejä.

<span id="page-39-5"></span>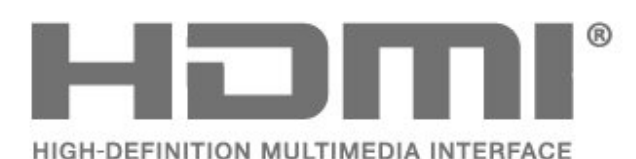

## <span id="page-39-2"></span> $15.2$ Dolby Audio

Dolby, Dolby Audio ja kaksois-D-symboli ovat Dolby Laboratories Licensing Corporationin tavaramerkkejä. Valmistettu Dolby Laboratoriesin luvalla. Luottamuksellisia julkaisemattomia teoksia.

Copyright 1992–2021 Dolby Laboratories. Kaikki oikeudet pidätetään.

<span id="page-39-6"></span>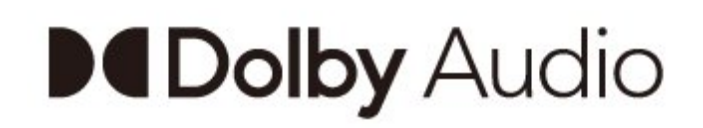

## 15.4 Wi-Fi Alliance

#### Wi-Fi

Wi-Fi CERTIFIED® -logo on Wi-Fi Alliancen® rekisteröity tavaramerkki.

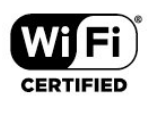

## 15.5 Kensington

#### Kensington

(jos käytettävissä)

Kensington ja Micro Saver ovat ACCO World Corporationin Yhdysvalloissa rekisteröityjä tavaramerkkejä, ja rekisteröinti on suoritettu tai hakemuksia käsitellään muissa maissa eri puolilla maailmaa.

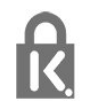

## 15.6 Muut tavaramerkit

Kaikki muut rekisteröidyt tai rekisteröimättömät tavaramerkit ovat omistajiensa omaisuutta.

## <span id="page-39-3"></span>15.3 DTS-HD

DTS-patentit: katso http://patents.dts.com. DTS Licensing Limited on antanut luvan valmistukseen. DTS, symboli, DTS ja symboli yhdessä, DTS-HD ja DTS-HD-logo ovat DTS Inc:n rekisteröityjä tavaramerkkejä Yhdysvalloissa ja/tai muissa maissa. © DTS, Inc. KAIKKI OIKEUDET PIDÄTETÄÄN.

<span id="page-39-4"></span>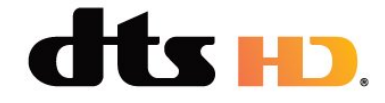

## <span id="page-40-0"></span> $\overline{16}$ Kolmansien osapuolien palveluita ja/tai ohjelmistoja koskeva vastuuvapa uslauseke

Kolmansien osapuolien tarjoamia palveluita ja/tai ohjelmistoja voidaan muuttaa tai niiden käyttö voidaan keskeyttää tai lopettaa ilman ennakkoilmoitusta. TP Vision ei ole vastuussa tällaisista tapauksista.

## <span id="page-41-4"></span><span id="page-41-0"></span>17 Avoin lähdekoodi

#### <span id="page-41-1"></span> $\frac{1}{17.1}$

## <span id="page-41-3"></span>Avoimen lähdekoodin ohjelmisto

Tässä televisiossa on avoimen lähdekoodin ohjelmistoja. TP Vision Europe B.V. lupaa täten toimittaa pyydettäessä kopion tässä tuotteessa käytettyjen tekijänoikeussuojattujen avoimen lähdekoodin ohjelmistopakettien täydellisestä lähdekoodista, mikäli tämä mahdollisuus mainitaan vastaavassa käyttöoikeussopimuksessa.

Tämä tarjous on voimassa tämän tiedon vastaanottaneille kolmen vuoden ajan tuotteen ostopäivästä.

Lähdekoodia voi pyytää kirjoittamalla englanniksi osoitteeseen . .

[open.source@tpv-tech.com](mailto:open.source@tpv-tech.com)

Voit myös lukea READ ME -asiakirjan verkossa skannaamalla alla olevan QR-koodin.

#### $\overline{172}$

## Avoimen lähdekoodin käyttöoikeussopimus

## $\overline{173}$

## Ilmoitukset

Voit saada ilmoituksia uusista TV:n ohjelmistoista tai muista ohjelmistoon liittyvistä asioista.

Ilmoitusten lukeminen

1 - Paina  $\bigstar$ -painiketta, valitse Kaikki asetukset ja paina OK-painiketta.

**2 -** Valitse Päivitä ohjelmisto > Ilmoitukset ja paina OK-painiketta.

**3 -** Jos ilmoituksia on saatavilla, voit lukea ne tai valita jonkin niistä.

**4 -** Sulje valikko painamalla (vasen) -painiketta, tarvittaessa toistuvasti.

<span id="page-41-2"></span>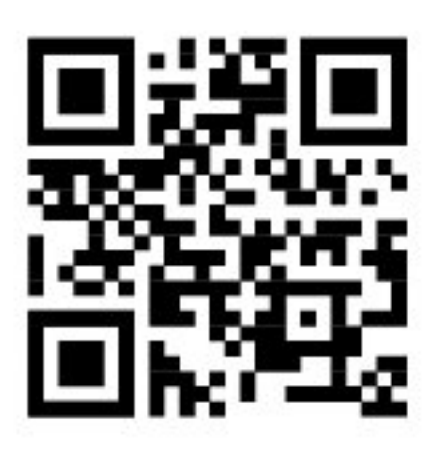

## <span id="page-42-0"></span>**Hakemisto**

#### A

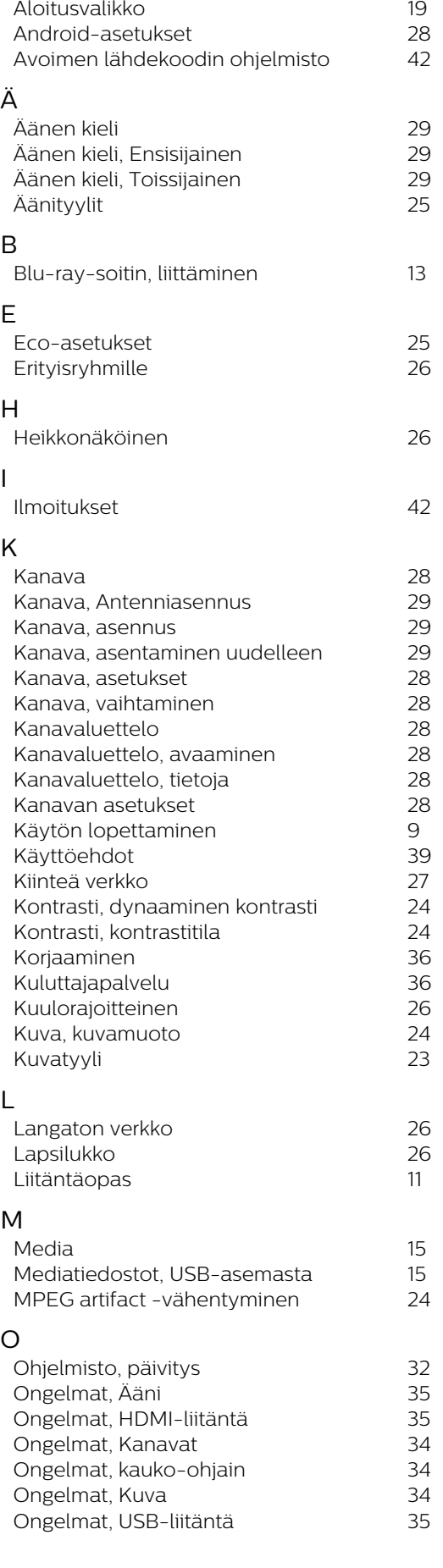

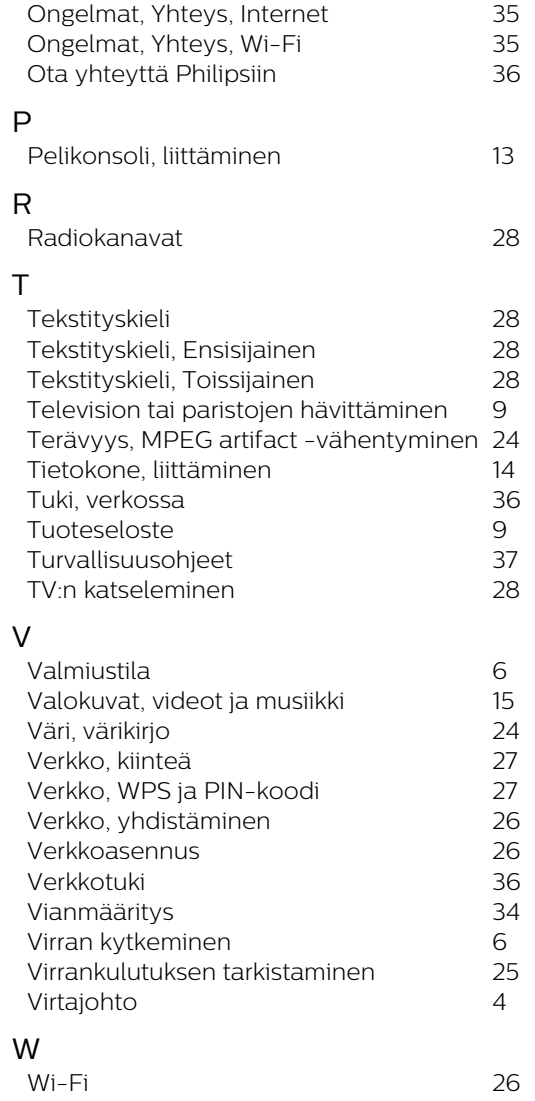

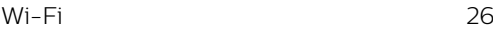

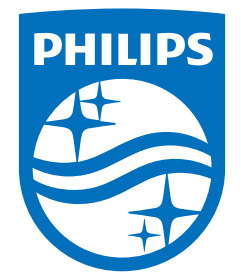

All registered and unregistered trademarks are property of their respective owners.<br>Specifications are subject to change without notice.<br>Philips and the Philips' shield emblem are trademarks of Koninklijke Philips N.V. and This product has been manufactured by and is sold under the responsibility of TP Vision Europe B.V., and TP Vision Europe B.V. is the warrantor in relation to this product. 2022©TP Vision Europe B.V. All rights reserved.

www.philips.com/welcome

## **Contact information**

 $\mu$  Albania/Shqipërisë Germany Germany Norway/Norge<br>  $\mu$ 355 44806061 0696 640 4383 22 22 22 20 82 50

Armenia Greece Cyprus 0-800-01-004 800 92 256

0150 2842133

**Belarus/Беларусь** 

Belgium/Belgie/Belgique

**Bulgaria/България** 0 0800 1154426 **Italy/Italia** + 359 2 4916273 02 4528 7030

0800 222 782

Kosovo/Kosovës<br>
republika + 355 44806061<br>
republika 800 142100

Denmark/Danmark 352 587 61 Lithuania/Lietuva

Estonia/Eesti Vabariik 800 0044 307 Luxembourg/Luxemburg

Finland/Suomi 09 229 019 08 Montenegro

France

Georgia/ საქართველო 800 00 00 80

0696 640 4383

Andorra **Greece/Ελλάδα** Poland/Polska<br>
+34 915 909 335 00800 4414 4670 022 203 0327 0 0800 4414 4670

Austria/Österreich Hungary/Magyarország<br>0150 2842133 (06 1) 700 8151

8 10 800 2000 00 04 Republic of Ireland/Poblacht nah Éireann<br>nah Éireann 1 601 1161

02 7007360 C Northern Ireland/Tuaisceart E , ireann 1 601 1161

Eroatia/Hrvatska Kazakhstan/Kasakcran<br>
8 10 800 2000 0004

Latvia/Latvija 800 03 448

880 030 049

26 84 3000

+ 382 20 240 644

01 57324070 Netherlands/Nederlands 010 4289533

Portugal 0800 780 902

Romania/România 03 727 66905 031 6300042

**Russia/Россия** 8 (800) 220 0004

Serbia/Srbija + 381 11 40 30 100

Slovakia/Slovensko 0800 0045 51

Slovenia 0800 80 255

Spain/España 915 909 335

Sweden/Sverige 010-750 28 39

Switzerland/Schweiz/Suisse 223 102 116

Turkey/Türkiye (+90) 212 444 4 832

Ukraine/Україна 0 800 500 480

United Kingdom 020 7949 0069

This information is correct at the time of print. For updated information, see www.philips.com/support.<br>21||1||2||Specifications are subject to change without notice, i correct at the time of print. For updated ii<br><mark>c</mark>ations are subject to change without not

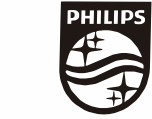

n, see www.philips.com/su<br>their respective owners. on, see<br>or their For updated information, so<br>ge without notice,<br>Coninklijke Philips N.V. or the<br>rights reserved, the property of Koninklijke Philips<br>in Europe B.V. All rights reserved.<br>n e<br>∶iP Fo<br>e<br>ng<br>rig time of print. Fo<br>bject to change<br>property of Kor<br>prope B.V. All rig ro the t<br>: sub<br>:he p<br>1 Eur t at the<br>s are su<br>are the<br>fision Eu lemarks are th<br>1 © TP Vision TP Vision<br>lips.co<mark>m</mark> P Vis<br>ips.cc n:<br>s i<br>s. atioi<br>arks<br>TP 121 © TP<br>ww.philip<br> corre<br>ication<br>marks<br>© TP<br>philips m ati**o**n is corre<br>Specifi**c**ation<br>Trademarks Spec<br>Trad<br>2021<br>WWW

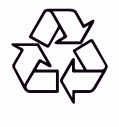